**Instruction Manual**

# Tektronix

**TMS 531 PPC 403GX Microprocessor Support 071-0494-00**

**Warning**

The servicing instructions are for use by qualified personnel only. To avoid personal injury, do not perform any servicing unless you are qualified to do so. Refer to all safety summaries prior to performing service.

Copyright © Tektronix, Inc. All rights reserved. Licensed software products are owned by Tektronix or its suppliers and are protected by United States copyright laws and international treaty provisions.

Use, duplication, or disclosure by the Government is subject to restrictions as set forth in subparagraph  $(c)(1)(ii)$  of the Rights in Technical Data and Computer Software clause at DFARS 252.227-7013, or subparagraphs (c)(1) and (2) of the Commercial Computer Software – Restricted Rights clause at FAR 52.227-19, as applicable.

Tektronix products are covered by U.S. and foreign patents, issued and pending. Information in this publication supercedes that in all previously published material. Specifications and price change privileges reserved.

Printed in the U.S.A.

Tektronix, Inc., P.O. Box 1000, Wilsonville, OR 97070–1000

TEKTRONIX and TEK are registered trademarks of Tektronix, Inc.

#### **SOFTWARE WARRANTY**

Tektronix warrants that the media on which this software product is furnished and the encoding of the programs on the media will be free from defects in materials and workmanship for a period of three (3) months from the date of shipment. If a medium or encoding proves defective during the warranty period, Tektronix will provide a replacement in exchange for the defective medium. Except as to the media on which this software product is furnished, this software product is provided "as is" without warranty of any kind, either express or implied. Tektronix does not warrant that the functions contained in this software product will meet Customer's requirements or that the operation of the programs will be uninterrupted or error-free.

In order to obtain service under this warranty, Customer must notify Tektronix of the defect before the expiration of the warranty period. If Tektronix is unable to provide a replacement that is free from defects in materials and workmanship within a reasonable time thereafter, Customer may terminate the license for this software product and return this software product and any associated materials for credit or refund.

**THIS WARRANTY IS GIVEN BY TEKTRONIX IN LIEU OF ANY OTHER WARRANTIES, EXPRESS OR IMPLIED. TEKTRONIX AND ITS VENDORS DISCLAIM ANY IMPLIED WARRANTIES OF MERCHANTABILITY OR FITNESS FOR A PARTICULAR PURPOSE. TEKTRONIX' RESPONSIBILITY TO REPLACE DEFECTIVE MEDIA OR REFUND CUSTOMER'S PAYMENT IS THE SOLE AND EXCLUSIVE REMEDY PROVIDED TO THE CUSTOMER FOR BREACH OF THIS WARRANTY. TEKTRONIX AND ITS VENDORS WILL NOT BE LIABLE FOR ANY INDIRECT, SPECIAL, INCIDENTAL, OR CONSEQUENTIAL DAMAGES IRRESPECTIVE OF WHETHER TEKTRONIX OR THE VENDOR HAS ADVANCE NOTICE OF THE POSSIBILITY OF SUCH DAMAGES.**

## **Table of Contents**

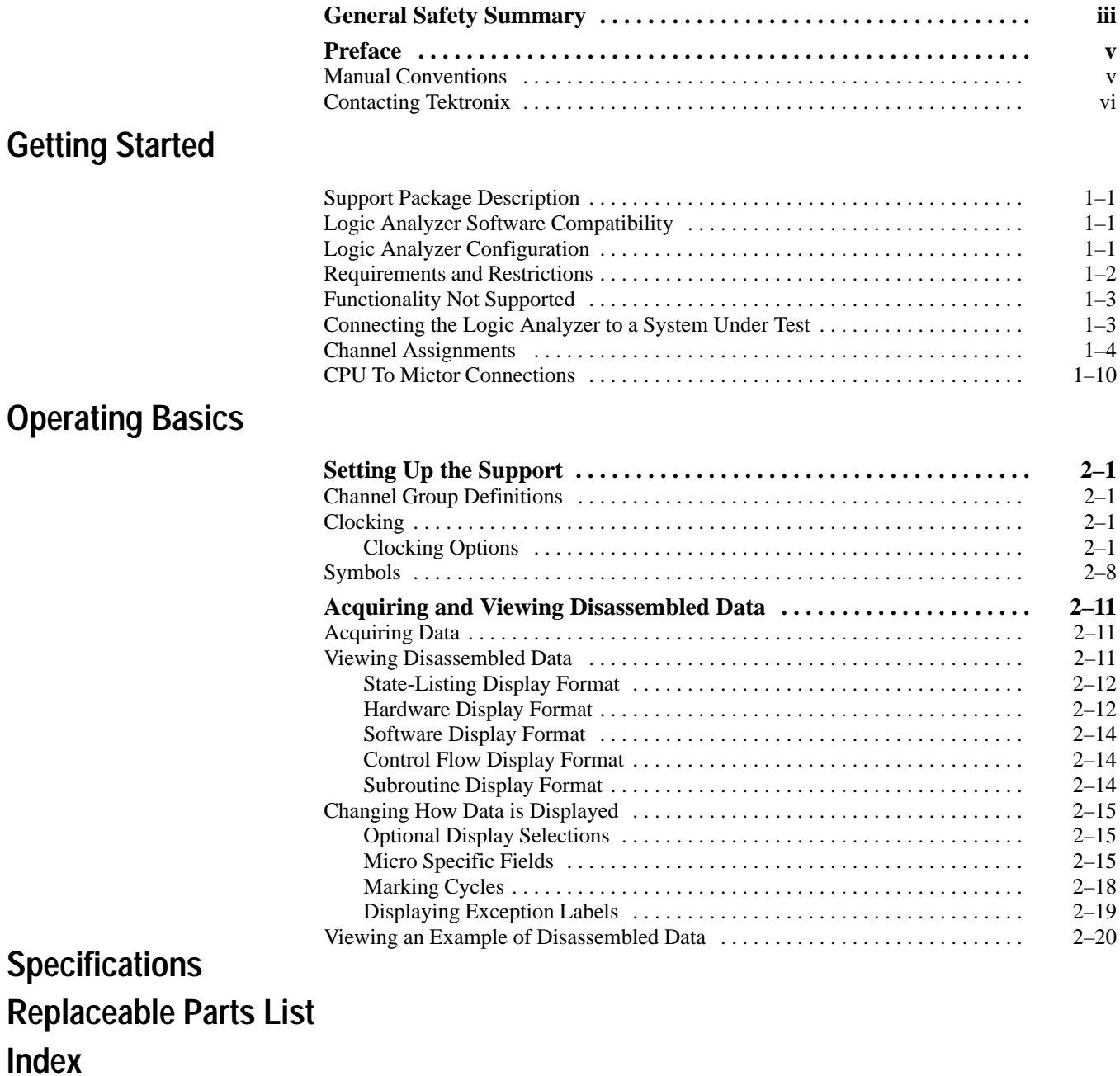

## **List of Tables**

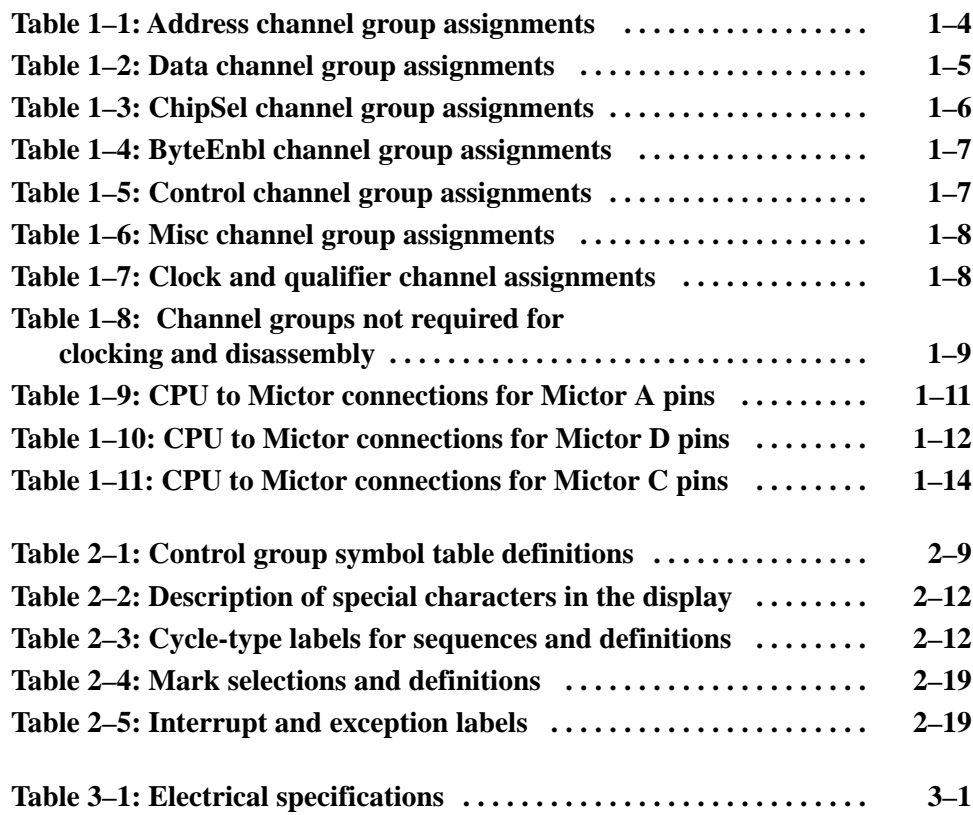

# **General Safety Summary**

Review the following safety precautions to avoid injury and prevent damage to this product or any products connected to it. To avoid potential hazards, use this product only as specified.

While using this product, you may need to access other parts of the system. Read the *General Safety Summary* in other system manuals for warnings and cautions related to operating the system.

**Connect and Disconnect Properly.** Do not connect or disconnect probes or test leads while they are connected to a voltage source. **To Avoid Fire or Personal Injury**

> **Ground the Product.** This product is indirectly grounded through the grounding conductor of the mainframe power cord. To avoid electric shock, the grounding conductor must be connected to earth ground. Before making connections to the input or output terminals of the product, ensure that the product is properly grounded.

**Observe All Terminal Ratings.** To avoid fire or shock hazard, observe all ratings and marking on the product. Consult the product manual for further ratings information before making connections to the product.

Do not apply a potential to any terminal, including the common terminal, that exceeds the maximum rating of that terminal.

**Do Not Operate Without Covers.** Do not operate this product with covers or panels removed.

**Avoid Exposed Circuitry.** Do not touch exposed connections and components when power is present.

**Do Not Operate With Suspected Failures.** If you suspect there is damage to this product, have it inspected by qualified service personnel.

**Do Not Operate in Wet/Damp Conditions.**

**Do Not Operate in an Explosive Atmosphere.**

**Keep Product Surfaces Clean and Dry.**

**Provide Proper Ventilation.** Refer to the manual's installation instructions for details on installing the product so it has proper ventilation.

#### **Symbols and Terms**

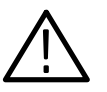

**Terms in this Manual.** These terms may appear in this manual:

*WARNING. Warning statements identify conditions or practices that could result in injury or loss of life.*

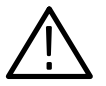

*CAUTION. Caution statements identify conditions or practices that could result in damage to this product or other property.*

**Terms on the Product.** These terms may appear on the product:

DANGER indicates an injury hazard immediately accessible as you read the marking.

WARNING indicates an injury hazard not immediately accessible as you read the marking.

CAUTION indicates a hazard to property including the product.

**Symbols on the Product.** The following symbols may appear on the product:

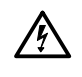

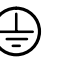

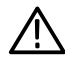

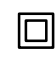

WARNING High Voltage

Protective Ground (Earth) Terminal

CAUTION Refer to Manual

Double Insulated

## **Preface**

This instruction manual contains specific information about the TMS 531 PPC 403GX microprocessor support package and is part of a set of information on how to operate this product on compatible Tektronix logic analyzers.

If you are familiar with operating microprocessor support packages on the logic analyzer for which the TMS 531 PPC 403GX support was purchased, you will probably only need this instruction manual to set up and run the support.

If you are not familiar with operating microprocessor support packages, you will need to supplement this instruction manual with information on basic operations to set up and run the support.

Information on basic operations of microprocessor support packages is included with each product. Each logic analyzer includes basic information that describes how to perform tasks common to support packages on that platform. This information can be in the form of online help, an installation manual, or a user manual.

This manual provides detailed information on the following topics:

- $\blacksquare$ Connecting the logic analyzer to the system under test
- $\blacksquare$ Setting up the logic analyzer to acquire data from the system under test
- $\blacksquare$ Acquiring and viewing disassembled data

#### **Manual Conventions**

This manual uses the following conventions:

- . The term "disassembler" refers to the software that disassembles bus cycles into instruction mnemonics and cycle types.
- The phrase "information on basic operations" refers to your online help.
- The term "logic analyzer" refers to the Tektronix logic analyzer for which this product was purchased.

## **Contacting Tektronix**

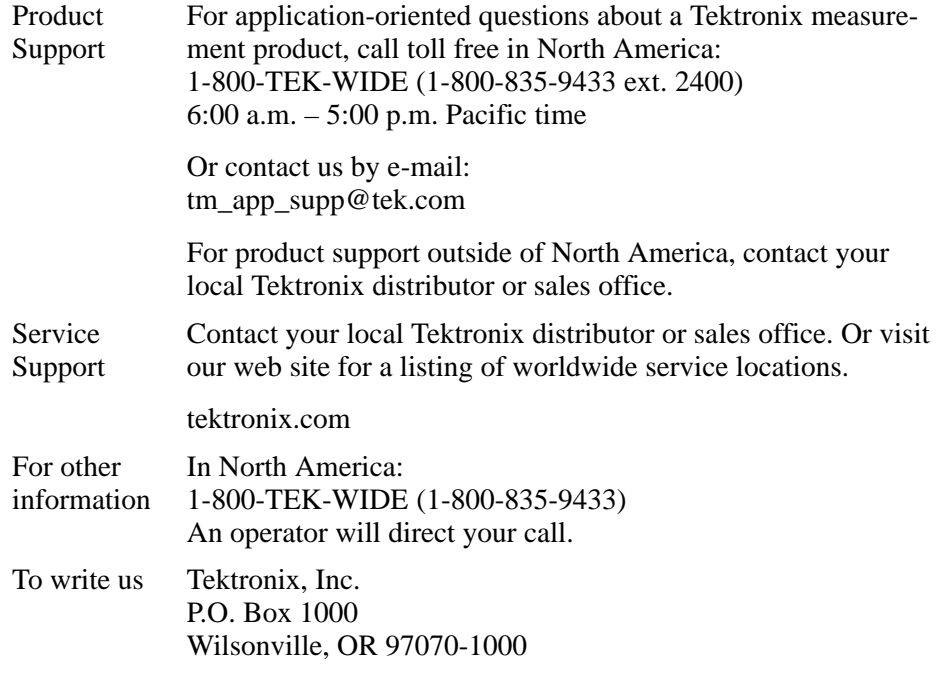

# **Getting Started**

## **Getting Started**

This chapter contains information on the TMS 531 PPC 403GX microprocessor support package.

#### **Support Package Description**

The TMS 531 PPC 403GX microprocessor support package displays disassembled data from systems based on the PPC 403GX IBM microprocessor. The support runs on a compatible Tektronix logic analyzer.

To use this support efficiently, refer to information on basic operations and the following documents:

- $\blacksquare$ *PowerPC 403GA Data Sheet, IBM Microelectronics, 9–97*
- $\blacksquare$ *PowerPC 403GC Data Sheet, IBM Microelectronics, 9–97*
- $\blacksquare$ *PowerPC 403GCX Data Sheet, IBM Microelectronics, 3–98*
- $\blacksquare$ *PowerPC 403GA User Manual, IBM Microelectronics, 3–95*
- $\blacksquare$ *PowerPC 403GC User Manual, IBM Microelectronics, 3–95*
- $\blacksquare$ *PowerPC 403GCX User Manual, IBM Microelectronics, 5–98*

The following is a list of microprocessors the TMS 531 PPC 403GX support can acquire and display as disassembled data:

PPC 403GA PPC 403GC PPC 403GCX

#### **Logic Analyzer Software Compatibility**

The version of logic analyzer software that is compatible with this support is listed on the label of the floppy disk.

#### **Logic Analyzer Configuration**

The TMS 531 PPC 403GX support requires a minimum of a 102-channel module.

#### **Requirements and Restrictions**

Review the electrical specifications in the *Specifications* chapter in this manual as they pertain to your system under test, and the following descriptions of other PPC 403GX support requirements and restrictions.

**Hardware Reset.** If a hardware reset occurs in your PPC 403GX system during an acquisition, the application disassembler might acquire an invalid sample.

**System Clock Rate.** The PPC 403GX microprocessor support can acquire data from the PPC 403GX microprocessor operating at speeds of up to 40 MHz. The PPC 403GX microprocessor support has been tested to the 33 MHz clock rates. The operating clock rate specifications were measured at the time of printing. Contact your Tektronix sales representative for current information on the fastest devices supported.

**Disabling the Instruction Cache.** To display disassembled acquired data, you must disable the internal instruction cache. Disabling the cache makes all instruction prefetches visible on the bus so that they can be acquired and displayed disassembled.

**Disabling the Data Cache.** To display acquired data, you must disable the data cache. Disabling the data cache makes visible all loads and stores to memory on the bus, including data reads and writes, so the software can acquire and display them.

**Nonintrusive Acquisition.** The PPC 403GX microprocessor will not intercept, modify, or present signals back to the system under test.

**Support Software.** The PPC 403GX Support Software is not tested for DRAM Data Read on CAS mode or EDO (2-1-1-1) mode.

**MMU Address Translation.** The MMU address translation must be turned off for proper disassembly.

#### **Functionality Not Supported**

**Real Time Debug.** You must enable the PPC 403GX microprocessor Real Time Debug trace signals for the TMS 531 PPC 403GX support to disassemble data. When enabled the debug trace signals generate the Program Status and Bus Status signals. This also makes available qualifiers for the CSM and Instruction/ Data signals for disassembly.

Bus Status Mode must be enabled in the IOCR (Input/output configuration register). To enable the Bus Status Mode, the ReaL-Time Debug Mode bits (IOCR [RDM]) must be set to 01 in IOCR register.

**NonDRAM.** NonDRAM cycles may not be acquired correctly when Data Read on CAS mode or EDO (Other) mode are selected.

**Byte Enable.** You can choose to configure Byte Enable signals as either Write Enable or Byte Enable for both reads and writes. If the Byte Enable signals are not configured for both reads and writes, the byte invalidation for reads and writes is not executed.

**Interrupt Signals.** The interrupt signals are not acquired by the TMS 531 PPC 403GX support software; however, the interrupt signals are identified when looking at the address displayed for the interrupt service.

**Extra Acquisition Channels.** Extra Acquisition Channels are not available.

**Show Cycle.** The show cycle signals are not acquired by the TMS 531 PPC 403GX support software.

**External Master Cycles.** Asynchronous External Master cycles are not acquired.

#### **Connecting the Logic Analyzer to a System Under Test**

You can use channel probes, clock probes, and leadsets with a commercial test clip (or adapter) to make connections between the logic analyzer and your system under test.

To connect the probes to PPC 403GX signals in the system under test using a test clip, follow these steps:

**1.** Power down your system under test. It is not necessary to power down the logic analyzer.

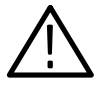

*CAUTION. To prevent static damage, handle these components only in a staticfree environment. Static discharge can damage the microprocessor, the probes, and the logic analyzer module.*

*Always wear a grounding wrist strap, heel strap, or similar device while handling the microprocessor.*

- **2.** To discharge your stored static electricity, touch the ground connector located on the back of the logic analyzer. If you are using a test clip, touch any of the ground pins on the clip to discharge stored static electricity from the test clip.
- **3.** Place the system under test on a horizontal, static-free surface.
- **4.** Refer to Tables 1–1 through 1–6, and connect the channel probes to PPC 403GX signal pins on the test clip or in the system under test.

Use leadsets to connect at least one ground lead from each channel probe and the ground lead from each clock probe to ground pins on your test clip.

#### **Channel Assignments**

Channel assignments listed in Tables 1–1 through 1–6 use the following conventions:

- $\blacksquare$ All signals are required by the support unless indicated otherwise.
- $\blacksquare$  Channels are listed starting with the most significant bit (MSB) descending to the least significant bit (LSB).
- $\blacksquare$ Channel group assignments are for all modules unless otherwise noted.
- $\blacksquare$ An tilde symbol (~) following the signal name indicates an active low signal.

Table 1–1 lists the probe section and channel assignments for the Address group and the microprocessor signal for each channel connect. By default, this channel group is displayed in hexadecimal.

| <b>Bit order</b> | Section: channel | PPC 403GX signal name |
|------------------|------------------|-----------------------|
| 27               | A3:3             | WBE0~/A4/BE0~         |
| 26               | A3:2             | WBE1~/A5/BE1~         |
| 25               | A3:1             | A6                    |
| 24               | A3:0             | A7                    |
| 23               | A2:7             | A8                    |
| 22               | A2: $6$          | A9                    |

**Table 1–1: Address channel group assignments** 

| <b>Bit order</b> | Section:channel | PPC 403GX signal name |
|------------------|-----------------|-----------------------|
| 21               | A2:5            | A10                   |
| 20               | A2:4            | A11                   |
| 19               | A2:3            | A12                   |
| 18               | A2:2            | A13                   |
| 17               | A2:1            | A14                   |
| 16               | A2:0            | A15                   |
| 15               | A1:7            | A16                   |
| 14               | A1:6            | A17                   |
| 13               | A1:5            | A18                   |
| 12               | A1:4            | A19                   |
| 11               | A1:3            | A20                   |
| 10               | A1:2            | A21                   |
| 9                | A1:1            | A22                   |
| 8                | A1:0            | A23                   |
| $\overline{7}$   | A0:7            | A24                   |
| 6                | A0:6            | A25                   |
| 5                | A0:5            | A26                   |
| $\overline{4}$   | A0:4            | A27                   |
| $\sqrt{3}$       | A0:3            | A28                   |
| $\overline{2}$   | A0:2            | A29                   |
| $\mathbf{1}$     | A0:1            | WBE2~/A30/BE2~        |
| $\boldsymbol{0}$ | A0:0            | WBE3~/A31/BE3~        |

**Table 1–1: Address channel group assignments (Cont.)**

Table 1–2 lists the probe section and channel assignments for the Data group and the microprocessor signal for each channel connect. By default, this channel group is displayed in hexadecimal.

**Table 1–2: Data channel group assignments** 

| <b>Bit order</b> |      | Section: channel   PPC 403GX signal name |
|------------------|------|------------------------------------------|
| 31               | D3:7 | D0                                       |
| 30               | D3:6 | D1                                       |
| 29               | D3:5 | D2                                       |
| 28               | D3:4 | D <sub>3</sub>                           |
| 27               | D3:3 | D4                                       |
| 26               | D3:2 | D5                                       |

| <b>Bit order</b> |      | Section: channel   PPC 403GX signal name |
|------------------|------|------------------------------------------|
| 25               | D3:1 | D <sub>6</sub>                           |
| 24               | D3:0 | D7                                       |
| 23               | D2:7 | D <sub>8</sub>                           |
| 22               | D2:6 | D <sub>9</sub>                           |
| 21               | D2:5 | D10                                      |
| 20               | D2:4 | D11                                      |
| 19               | D2:3 | D12                                      |
| 18               | D2:2 | D13                                      |
| 17               | D2:1 | D14                                      |
| 16               | D2:0 | D15                                      |
| 15               | D1:7 | D16                                      |
| 14               | D1:6 | D17                                      |
| 13               | D1:5 | D18                                      |
| 12               | D1:4 | D19                                      |
| 11               | D1:3 | D <sub>20</sub>                          |
| 10               | D1:2 | D21                                      |
| 9                | D1:1 | D22                                      |
| 8                | D1:0 | D23                                      |
| $\overline{1}$   | D0:7 | D24                                      |
| 6                | D0:6 | D <sub>25</sub>                          |
| 5                | D0:5 | D <sub>26</sub>                          |
| $\overline{4}$   | D0:4 | D27                                      |
| 3                | D0:3 | D28                                      |
| $\overline{2}$   | D0:2 | D29                                      |
| 1                | D0:1 | D30                                      |
| $\boldsymbol{0}$ | D0:0 | D31                                      |

**Table 1–2: Data channel group assignments (Cont.)**

Table 1–3 lists the probe section and channel assignments for the ChipSel group and the microprocessor signal for each channel connect. By default, this channel group is not visible.

**Table 1–3: ChipSel channel group assignments** 

| <b>Bit order</b> |      | Section: channel   PPC 403GX signal name |
|------------------|------|------------------------------------------|
|                  | C3:7 | $CST~\sim$ /RASO $\sim$                  |
|                  | C3:6 | $CS6~\sim$ /RAS1 $\sim$                  |

| <b>Bit order</b> | Section:channel | PPC 403GX signal name   |
|------------------|-----------------|-------------------------|
| 5                | C3:5            | $CS5~\sim$ /RAS2 $\sim$ |
|                  | C3:4            | $CS4\sim$ /RAS3 $\sim$  |
| 3                | C3:3            | $CS3-$                  |
| $\mathcal{P}$    | C3:2            | CS2~                    |
|                  | C3:1            | $CS1-$                  |
|                  | C3:0            | $CS0-$                  |

**Table 1–3: ChipSel channel group assignments (Cont.)**

Table 1–4 lists the probe section and channel assignments for the ByteEnbl group and the microprocessor signal for each channel connect. By default, this channel group is not visible.

| <b>Bit order</b> |      | Section: channel   PPC 403GX signal name |
|------------------|------|------------------------------------------|
|                  | A3:3 | WBE0~/A4/BE0~                            |
|                  | A3:2 | WBE1~/A5/BE1~                            |
|                  | A0:1 | WBE2~/A30/BE2~                           |

**Table 1–4: ByteEnbl channel group assignments** 

0 | A0:0 | WBE3~/A31/BE3~

Table 1–5 lists the probe section and channel assignments of the Control group and the microprocessor signal for each channel connect. The default radix of the Control group is SYMBOLIC. The symbol table file name is 403GX\_Ctrl. By default, this channel group is displayed as symbols.

**Table 1–5: Control channel group assignments** 

| <b>Bit order</b> | Section:channel | PPC 403GX signal name |
|------------------|-----------------|-----------------------|
| 11               | C2:7            | Reset~                |
| 10               | C2:6            | Halt~                 |
| 9                | C2:5            | Error                 |
| 8                | C2:1            | TS4                   |
|                  | C2:4            | BusError~             |
| 6                | Clock 0         | <b>HoldAck</b>        |
| 5                | C2:3            | <b>AMuxCAS</b>        |
| 4                | C1:3            | $R/W -$               |
| 3                | C2:0            | TS <sub>6</sub>       |

| <b>Bit order</b> |         | Section: channel   PPC 403GX signal name |
|------------------|---------|------------------------------------------|
|                  | Clock:2 | DRAMOE~                                  |
|                  | Clock:3 | DRAMWF~                                  |
|                  | CO:7    | FS5                                      |

**Table 1–5: Control channel group assignments (Cont.)**

Table 1–6 lists the probe section and channel assignments for the Misc group and the microprocessor signal for each channel connect. By default, this channel group is not visible.

**Bit order Section:channel PPC 403GX signal name** 13 C2:2 TS3 12 C1:2 BootW 11 | C1:1 | OE~ 10 | C1:0 | Ready 9 C0:5 CINT~ 8 | C0:4 | INTO 7 C0:3 INT1 6 C0:2 INT2 5 C0:1 INT3 4 C0:0 INT4  $3$  C1:4 CAS0~ 2 C1:5 CAS1~ 1 | C1:6 | CAS2~ 0 | C1:7 | CAS3~

**Table 1–6: Misc channel group assignments** 

Table 1–7 lists the probe section and channel assignments for the clock probes (not part of any group) and the PPC 403GX signal to which each channel connects.

**Table 1–7: Clock and qualifier channel assignments** 

| LA section<br>and probe | <b>PPC 403GX</b><br>signal name | <b>Description</b>      |
|-------------------------|---------------------------------|-------------------------|
| CI K:0                  | <b>HoldAck</b>                  | Clock used as Qualifier |
| CI K:1                  | SysClk                          | Clock used as clock     |
| C1K.2                   | DRAMOE~                         | Clock used as Qualifier |

| <b>LA section</b><br>and probe | <b>PPC 403GX</b><br>signal name | <b>Description</b>      |
|--------------------------------|---------------------------------|-------------------------|
| CLK:3                          | DRAMWE~                         | Clock used as Qualifier |
| C2:0                           | TS6                             | <b>Qualifier</b>        |
| C2:1                           | TS4                             | <b>Qualifier</b>        |
| C2:2                           | TS3                             |                         |
| C2:3                           | AMuxCAS                         | <b>Qualifier</b>        |
| OUAL:0                         | 1                               | 102 & 136 channel       |
| OUAL:1                         | 1                               | 102 & 136 channel       |
| OUAL:2                         | 1                               | 136 channel only        |
| QUAL:3                         | 1                               | 136 channel only        |

**Table 1–7: Clock and qualifier channel assignments (Cont.)**

**1 Indicates unused channels**

*NOTE. The CLK channels and QUAL channels are stored as acquisition data, and can be used for triggering.*

Table 1–8 lists channel groups not required for clocking and disassembly by the PPC 403GX microprocessor support.

| <b>PPC 403GX</b><br><b>Signal Name</b> | <b>TLA 700</b><br>Channel |
|----------------------------------------|---------------------------|
| <b>BootW</b>                           | C1:2                      |
| $OE -$                                 | C1:1                      |
| Ready                                  | C1:0                      |
| $CINT -$                               | CO:5                      |
| INT <sub>0</sub>                       | C <sub>0</sub> :4         |
| INT1                                   | C <sub>0:3</sub>          |
| INT <sub>2</sub>                       | CO:2                      |
| INT <sub>3</sub>                       | CO:1                      |
| INT4                                   | C <sub>0</sub> :0         |

**Table 1–8: Channel groups not required for clocking and disassembly**

The following channels may be connected to other signals of interest to you. If connected to other signals, these channels will be logged in on the Master Strobe.

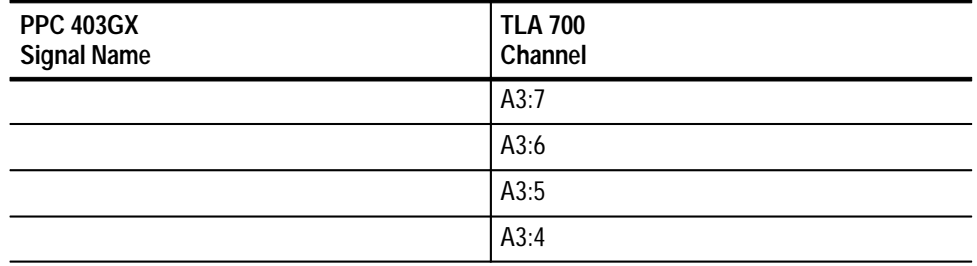

**Acquisition Setup.** The PPC 403GX support will affect the logic analyzer setup menus and submenus by modifying existing fields and adding micro-specific fields.

The PPC 403GX support will add the selection PPC 403GX to the Load Support Package dialog box, located under the File pulldown menu. Once that PPC 403GX support has been loaded, the Custom clocking mode selection in the module Setup menu is also enabled.

#### **CPU To Mictor Connections**

To probe the microprocessor you will need to make connections between the CPU and the Mictor pins of the P6434 Mass Termination Probe. Refer to the P6434 Mass Termination Probe manual, Tektronix part number 070-9793-xx, for more information on mechanical specifications. Tables 1–1 through 1–11 show the CPU pin to Mictor pin connections.

Tektronix uses a counterclockwise pin assignment. Pin-1 is located at the top left, and pin-2 is located directly below it. Pin-20 is located on the bottom right, and pin-21 is located directly above it.

AMP uses an odd side-even side pin assignment. Pin-1 is located at the top left, and pin-3 is located directly below it. Pin-2 is located on the top right, and pin-4 is located directly below it (see Figure 1–1).

*NOTE. When designing Mictor connectors into your system under test, always follow the Tektronix pin assignment.*

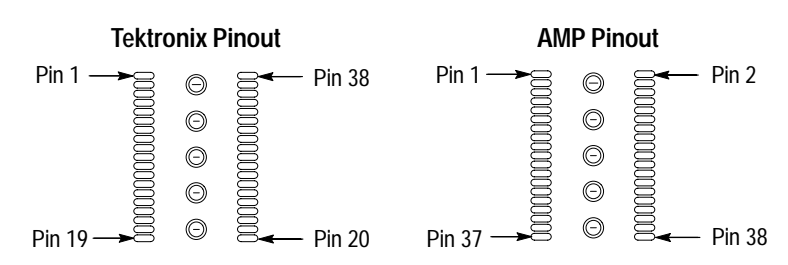

**Figure 1–1: Pin assignments for a Mictor connector (component side)**

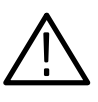

*CAUTION. To protect the CPU and the inputs of the module, it is recommended that a 180*  $\Omega$  *resistor be connected in series between each ball pad of the CPU and each pin of the Mictor connector. The resistor must be within 1/2-inch of the ball pad of the CPU.*

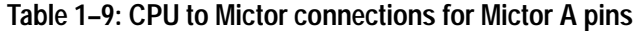

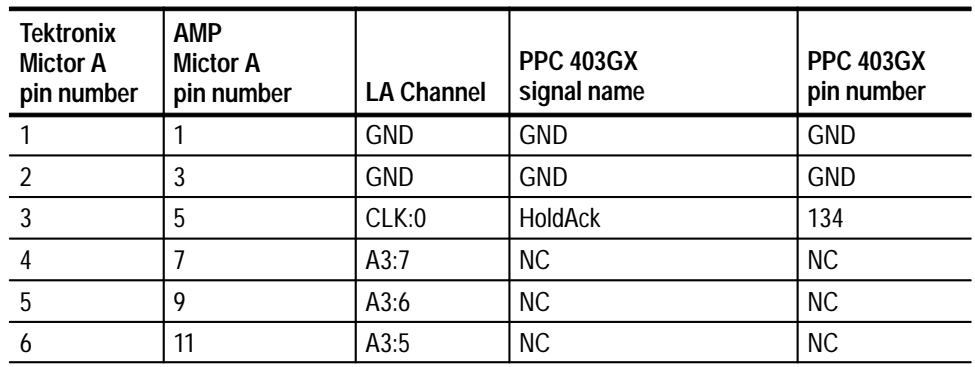

| <b>Tektronix</b><br><b>Mictor A</b><br>pin number | <b>AMP</b><br><b>Mictor A</b><br>pin number | <b>LA Channel</b> | <b>PPC 403GX</b><br>signal name | <b>PPC 403GX</b><br>pin number |
|---------------------------------------------------|---------------------------------------------|-------------------|---------------------------------|--------------------------------|
| 7                                                 | 13                                          | A3:4              | <b>NC</b>                       | <b>NC</b>                      |
| 8                                                 | 15                                          | A3:3              | WBE0~/A4/BE0~                   | 122                            |
| 9                                                 | 17                                          | A3:2              | WBE1~/A5/BE1~                   | 123                            |
| 10                                                | 19                                          | A3:1              | A6                              | 92                             |
| 11                                                | 21                                          | A3:0              | A7                              | 93                             |
| 12                                                | 23                                          | A2:7              | A <sub>8</sub>                  | 94                             |
| 13                                                | 25                                          | A2:6              | A <sub>9</sub>                  | 95                             |
| 14                                                | 27                                          | A2:5              | A10                             | 96                             |
| 15                                                | 29                                          | A2:4              | A11                             | 97                             |
| 16                                                | 31                                          | A2:3              | A12                             | 98                             |
| 17                                                | 33                                          | A2:2              | A13                             | 99                             |
| 18                                                | 35                                          | A2:1              | A14                             | 103                            |
| 19                                                | 37                                          | A2:0              | A15                             | 104                            |
| 20                                                | 38                                          | A0:0              | WBE3~/A31/BE3~                  | 125                            |
| 21                                                | 36                                          | A0:1              | WBE2~/A30/BE2~                  | 124                            |
| 22                                                | 34                                          | A0:2              | A29                             | 119                            |
| 23                                                | 32                                          | A0:3              | A28                             | 118                            |
| 24                                                | 30                                          | A0:4              | A27                             | 117                            |
| 25                                                | 28                                          | A0:5              | A26                             | 116                            |
| 26                                                | 26                                          | A0:6              | A25                             | 115                            |
| 27                                                | 24                                          | A0:7              | A24                             | 114                            |
| 28                                                | 22                                          | A1:0              | A23                             | 113                            |
| 29                                                | 20                                          | A1:1              | A22                             | 112                            |
| 30                                                | 18                                          | A1:2              | A21                             | 110                            |
| 31                                                | 16                                          | A1:3              | A20                             | 109                            |
| 32                                                | 14                                          | A1:4              | A19                             | 108                            |
| 33                                                | 12                                          | A1:5              | A18                             | 107                            |
| 34                                                | 10                                          | A1:6              | A17                             | 106                            |
| 35                                                | 8                                           | A1:7              | A16                             | 105                            |
| 36                                                | 6                                           | CLK:1             | SysClk                          | 22                             |
| 37                                                | $\overline{4}$                              | <b>GND</b>        | <b>GND</b>                      | <b>GND</b>                     |
| 38                                                | $\overline{2}$                              | <b>GND</b>        | <b>GND</b>                      | <b>GND</b>                     |
| 39                                                | 39                                          | <b>GND</b>        | <b>GND</b>                      | <b>GND</b>                     |
| 40                                                | 40                                          | <b>GND</b>        | <b>GND</b>                      | <b>GND</b>                     |
| 41                                                | 41                                          | <b>GND</b>        | <b>GND</b>                      | GND                            |

**Table 1–9: CPU to Mictor connections for Mictor A pins (Cont.)**

| <b>Tektronix</b><br><b>Mictor A</b><br>pin number | <b>AMP</b><br><b>Mictor A</b><br>pin number | <b>LA Channel</b> | <b>PPC 403GX</b><br>signal name | <b>PPC 403GX</b><br>pin number |
|---------------------------------------------------|---------------------------------------------|-------------------|---------------------------------|--------------------------------|
| 42                                                | 42                                          | GND               | <b>GND</b>                      | <b>GND</b>                     |
| 43                                                | 43                                          | GND               | GND                             | <b>GND</b>                     |
| 44                                                | 44                                          | GND               | <b>GND</b>                      | <b>GND</b>                     |

**Table 1–9: CPU to Mictor connections for Mictor A pins (Cont.)**

**Table 1–10: CPU to Mictor connections for Mictor D pins** 

| <b>Tektronix</b><br><b>Mictor D</b><br>pin number | <b>AMP</b><br><b>Mictor D</b><br>pin number | <b>LA Channel</b> | <b>PPC 403GX</b><br>signal name | <b>PPC 403GX</b><br>pin number |
|---------------------------------------------------|---------------------------------------------|-------------------|---------------------------------|--------------------------------|
| $\mathbf{1}$                                      | $\mathbf{1}$                                | <b>GND</b>        | <b>GND</b>                      | <b>GND</b>                     |
| $\overline{2}$                                    | $\overline{3}$                              | <b>GND</b>        | <b>GND</b>                      | <b>GND</b>                     |
| $\overline{3}$                                    | $\overline{5}$                              | QUAL:0            | <b>NC</b>                       | <b>NC</b>                      |
| $\overline{4}$                                    | $\overline{7}$                              | D3:7              | D <sub>0</sub>                  | 42                             |
| 5                                                 | 9                                           | D3:6              | D <sub>1</sub>                  | 43                             |
| $\boldsymbol{6}$                                  | 11                                          | D3:5              | D <sub>2</sub>                  | 44                             |
| $\overline{7}$                                    | 13                                          | D3:4              | D <sub>3</sub>                  | 45                             |
| 8                                                 | 15                                          | D3:3              | D <sub>4</sub>                  | 46                             |
| 9                                                 | 17                                          | D3:2              | D <sub>5</sub>                  | 47                             |
| 10                                                | 19                                          | D3:1              | D <sub>6</sub>                  | 48                             |
| 11                                                | 21                                          | D3:0              | D7                              | 51                             |
| 12                                                | 23                                          | D2:7              | D <sub>8</sub>                  | 52                             |
| 13                                                | 25                                          | D2:6              | D9                              | 53                             |
| 14                                                | 27                                          | D2:5              | D <sub>10</sub>                 | 54                             |
| 15                                                | 29                                          | D2:4              | D11                             | 55                             |
| 16                                                | 31                                          | D2:3              | D12                             | 56                             |
| 17                                                | 33                                          | D2:2              | D13                             | 57                             |
| 18                                                | 35                                          | D2:1              | D14                             | 58                             |
| 19                                                | 37                                          | D2:0              | D15                             | 62                             |
| 20                                                | 38                                          | D0:0              | D31                             | 82                             |
| 21                                                | 36                                          | D0:1              | D30                             | 79                             |
| 22                                                | 34                                          | D0:2              | D29                             | 78                             |
| 23                                                | 32                                          | D0:3              | D28                             | 77                             |

| <b>Tektronix</b><br><b>Mictor D</b><br>pin number | <b>AMP</b><br><b>Mictor D</b><br>pin number | <b>LA Channel</b> | <b>PPC 403GX</b><br>signal name | <b>PPC 403GX</b><br>pin number |
|---------------------------------------------------|---------------------------------------------|-------------------|---------------------------------|--------------------------------|
| 24                                                | 30                                          | D0:4              | D27                             | 76                             |
| 25                                                | 28                                          | D0:5              | D <sub>26</sub>                 | 75                             |
| 26                                                | 26                                          | D0:6              | D <sub>25</sub>                 | 74                             |
| 27                                                | 24                                          | D0:7              | D24                             | 73                             |
| 28                                                | 22                                          | D1:0              | D <sub>23</sub>                 | 72                             |
| 29                                                | 20                                          | D1:1              | D <sub>22</sub>                 | 71                             |
| 30                                                | 18                                          | D1:2              | D21                             | 68                             |
| 31                                                | 16                                          | D1:3              | D <sub>20</sub>                 | 67                             |
| 32                                                | 14                                          | D1:4              | D19                             | 66                             |
| 33                                                | 12                                          | D1:5              | D18                             | 65                             |
| 34                                                | 10                                          | D1:6              | D17                             | 64                             |
| 35                                                | 8                                           | D1:7              | D <sub>16</sub>                 | 63                             |
| 36                                                | 6                                           | CLK:2             | DRAMOE~                         | 137                            |
| 37                                                | 4                                           | <b>GND</b>        | <b>GND</b>                      | <b>GND</b>                     |
| 38                                                | $\overline{2}$                              | <b>GND</b>        | <b>GND</b>                      | <b>GND</b>                     |
| 39                                                | 39                                          | <b>GND</b>        | <b>GND</b>                      | <b>GND</b>                     |
| 40                                                | 40                                          | <b>GND</b>        | <b>GND</b>                      | <b>GND</b>                     |
| 41                                                | 41                                          | <b>GND</b>        | <b>GND</b>                      | <b>GND</b>                     |
| 42                                                | 42                                          | <b>GND</b>        | <b>GND</b>                      | <b>GND</b>                     |
| 43                                                | 43                                          | <b>GND</b>        | <b>GND</b>                      | <b>GND</b>                     |
| 44                                                | 44                                          | <b>GND</b>        | <b>GND</b>                      | <b>GND</b>                     |

**Table 1–10: CPU to Mictor connections for Mictor D pins (Cont.)**

**Table 1–11: CPU to Mictor connections for Mictor C pins** 

| <b>Tektronix</b><br>Mictor C<br>pin number | <b>AMP</b><br>Mictor C<br>pin number | <b>LA Channel</b> | <b>PPC 403GX</b><br>signal name | <b>PPC 403GX</b><br>pin number |
|--------------------------------------------|--------------------------------------|-------------------|---------------------------------|--------------------------------|
|                                            |                                      | <b>GND</b>        | <b>GND</b>                      | <b>GND</b>                     |
|                                            |                                      | <b>GND</b>        | <b>GND</b>                      | <b>GND</b>                     |
|                                            | 5                                    | CLK:3             | DRAMWE~                         | 138                            |
|                                            |                                      | C3:7              | CS7~/RAS0~                      | 146                            |
|                                            |                                      | C3:6              | CS6~/RAS1~                      | 147                            |

| <b>Tektronix</b><br><b>Mictor C</b><br>pin number | <b>AMP</b><br><b>Mictor C</b><br>pin number | <b>LA Channel</b> | <b>PPC 403GX</b><br>signal name | <b>PPC 403GX</b><br>pin number |
|---------------------------------------------------|---------------------------------------------|-------------------|---------------------------------|--------------------------------|
| 6                                                 | 11                                          | C3:5              | CS5~/RAS2~                      | 148                            |
| $\overline{7}$                                    | 13                                          | C3:4              | CS4~/RAS3~                      | 151                            |
| 8                                                 | 15                                          | C3:3              | $CS3-$                          | 152                            |
| 9                                                 | 17                                          | C3:2              | $CS2-$                          | 153                            |
| 10                                                | 19                                          | C3:1              | $CS1-$                          | 154                            |
| 11                                                | 21                                          | C3:0              | $CS0-$                          | 155                            |
| 12                                                | 23                                          | C2:7              | Reset~                          | 91                             |
| 13                                                | 25                                          | C2:6              | Halt~                           | 9                              |
| 14                                                | 27                                          | C2:5              | Error                           | 136                            |
| 15                                                | 29                                          | C2:4              | BusError~                       | 12                             |
| 16                                                | 31                                          | C2:3              | <b>AMuxCAS</b>                  | 139                            |
| 17                                                | 33                                          | C2:2              | TS <sub>3</sub>                 | 86                             |
| 18                                                | 35                                          | C2:1              | TS4                             | 85                             |
| 19                                                | 37                                          | C2:0              | TS <sub>6</sub>                 | 84                             |
| 20                                                | 38                                          | CO:0              | INT4                            | 35                             |
| 21                                                | 36                                          | CO:1              | INT <sub>3</sub>                | 34                             |
| 22                                                | 34                                          | CO:2              | INT <sub>2</sub>                | 33                             |
| 23                                                | 32                                          | CO:3              | INT1                            | 32                             |
| 24                                                | 30                                          | CO:4              | INT <sub>0</sub>                | 31                             |
| 25                                                | 28                                          | C <sub>0:5</sub>  | $CINT -$                        | 36                             |
| 26                                                | 26                                          | C <sub>0.6</sub>  | $\overline{a}$                  | 134                            |
| 27                                                | 24                                          | CO:7              | TS <sub>5</sub>                 | 83                             |
| 28                                                | 22                                          | C1:0              | Ready                           | 13                             |
| 29                                                | 20                                          | C1:1              | $OE -$                          | 126                            |
| 30                                                | 18                                          | C1:2              | <b>BootW</b>                    | 139                            |
| 31                                                | 16                                          | C1:3              | $R/W -$                         | 11                             |
| 32                                                | 14                                          | C1:4              | CAS0~                           | 142                            |
| 33                                                | 12                                          | C1:5              | $CAS1-$                         | 143                            |
| 34                                                | 10                                          | C1:6              | CAS2~                           | 144                            |
| 35                                                | 8                                           | C1:7              | CAS3~                           | 145                            |
| 36                                                | 6                                           | Qual:1            | $\overline{\phantom{0}}$        | $\overline{\phantom{0}}$       |
| 37                                                | 4                                           | <b>GND</b>        | <b>GND</b>                      | <b>GND</b>                     |
| 38                                                | $\overline{2}$                              | <b>GND</b>        | <b>GND</b>                      | <b>GND</b>                     |
| 39                                                | 39                                          | <b>GND</b>        | <b>GND</b>                      | <b>GND</b>                     |
| 40                                                | 40                                          | <b>GND</b>        | <b>GND</b>                      | <b>GND</b>                     |

**Table 1–11: CPU to Mictor connections for Mictor C pins (Cont.)**

| <b>Tektronix</b><br>Mictor C<br>pin number | AMP<br><b>Mictor C</b><br>pin number | <b>LA Channel</b> | <b>PPC 403GX</b><br>signal name | <b>PPC 403GX</b><br>pin number |
|--------------------------------------------|--------------------------------------|-------------------|---------------------------------|--------------------------------|
| 41                                         | 41                                   | <b>GND</b>        | <b>GND</b>                      | <b>GND</b>                     |
| 42                                         | 42                                   | <b>GND</b>        | <b>GND</b>                      | <b>GND</b>                     |
| 43                                         | 43                                   | <b>GND</b>        | <b>GND</b>                      | <b>GND</b>                     |
| 44                                         | 44                                   | GND               | <b>GND</b>                      | <b>GND</b>                     |

**Table 1–11: CPU to Mictor connections for Mictor C pins (Cont.)**

# **Operating Basics**

# **Setting Up the Support**

Information in this section covers channel group definitions, Clocking and Symbol table files.

The information in this section is specific to the operations and functions of the TMS 531 PPC 403GX support on any Tektronix logic analyzer. Information on basic operations describes general tasks and functions.

Before you acquire and display disassembled data, you need to load the support and specify the setups for clocking and triggering as described in the information on basic operations in your online help. The support provides default values for each of these setups, but you can change them as needed.

#### **Channel Group Definitions**

The software automatically defines channel groups for the support. The channel groups for the PPC 403GX support are Address, Data, ChipSel, Byte Enbl, Control, and Misc. If you want to know which signal is in which group, refer to the channel assignment tables beginning on page 1–4.

## **Clocking**

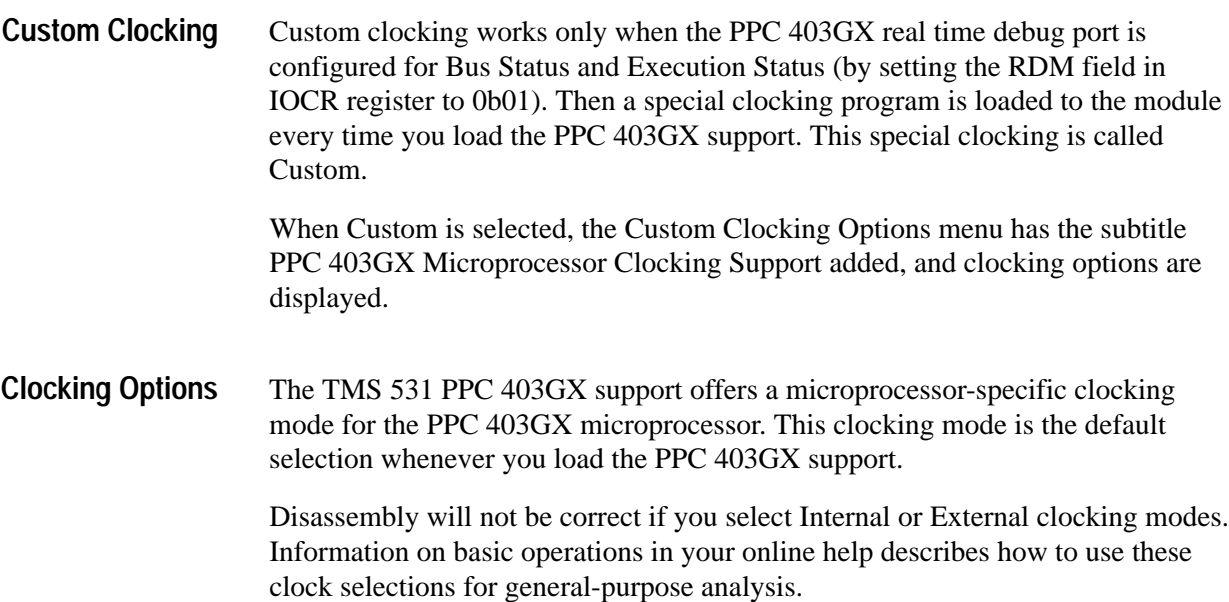

There are two clocking options:

**DRAM Type.** You can select four types of DRAM accesses. The default is in effect when the system under test does not contain any DRAM or the DRAM is in the normal configuration (IOCR.DRC =  $0$ , IOCR.EDO=0).

Normal (default) Data Read on CAS EDO (2-1-1-1) EDO (Other)

If the processor is configured to read DRAM Data on rising CAS (IOCR.DRC=1) instead of rising SysClk, Data Read on the CAS option must be selected for the DRAM type. This is handled by adjusting the setup/hold window of the logic analyzer. In the Data Read on CAS option, because of the setup/hold adjustment, nonDRAM accesses may not by acquired correctly.

The EDO (2-1-1-1) option must be selected when the system under test contains EDO DRAM in 2–1–1–1 timing or nonpaged EDO DRAM. In this case, PPC 403GX support reads the data at the falling edge of the clock.

The EDO (Other) option must be selected for EDO DRAM not mentioned above. In this case, the PPC 403GX support adjusts the setup/hold window of the logic analyzer such that the data is sampled at the falling edge of the CAS. Due to the setup/hold adjustment nonDRAM accesses may not be acquired correctly.

**Alternate Master Cycles.** You can select Excluded and the alternate master cycles are not acquired. If you select Included, the alternate master cycles are acquired and not disassembled.

Excluded (default) Included

Alternate Master Cycles, for example on-chip DMA controller accesses (indicated by TS4 asserting low), and external master accesses (indicated by HoldAck assertion) are not acquired or are acquired based on this selection.

#### **Bus Timing Diagram**

Figures 2–1 through 2–6 shows Timing diagrams.

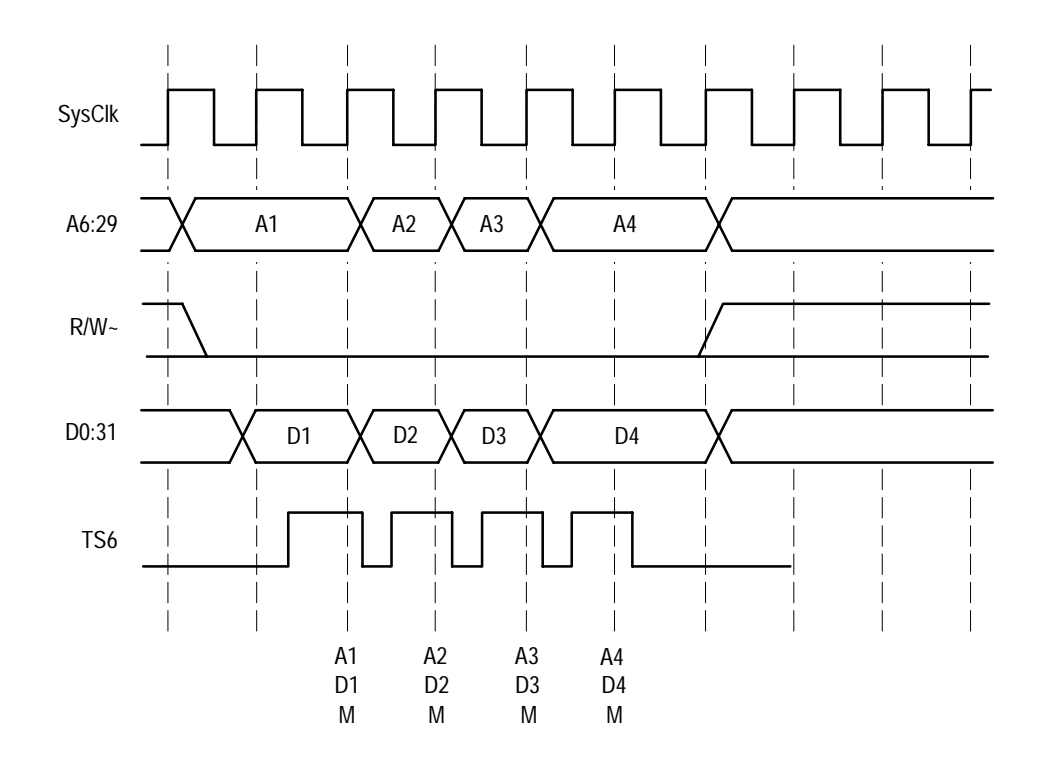

**Figure 2–1: SRAM, ROM Write timing diagram**

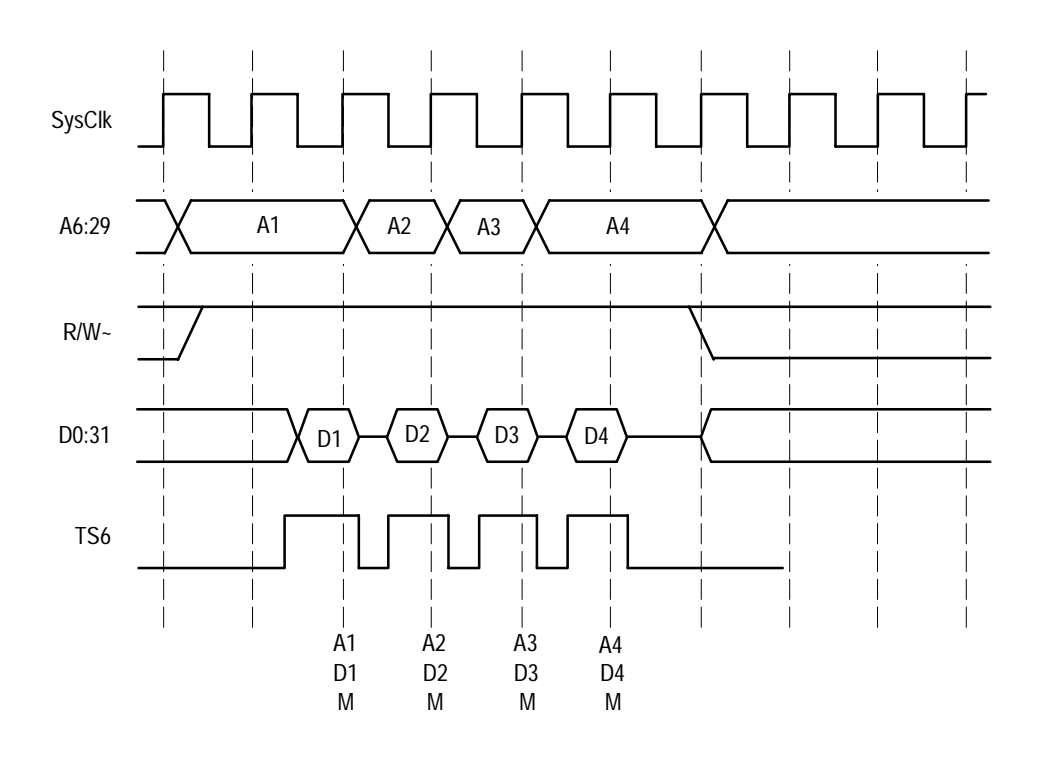

**Figure 2–2: SRAM, ROM Read timing diagram**

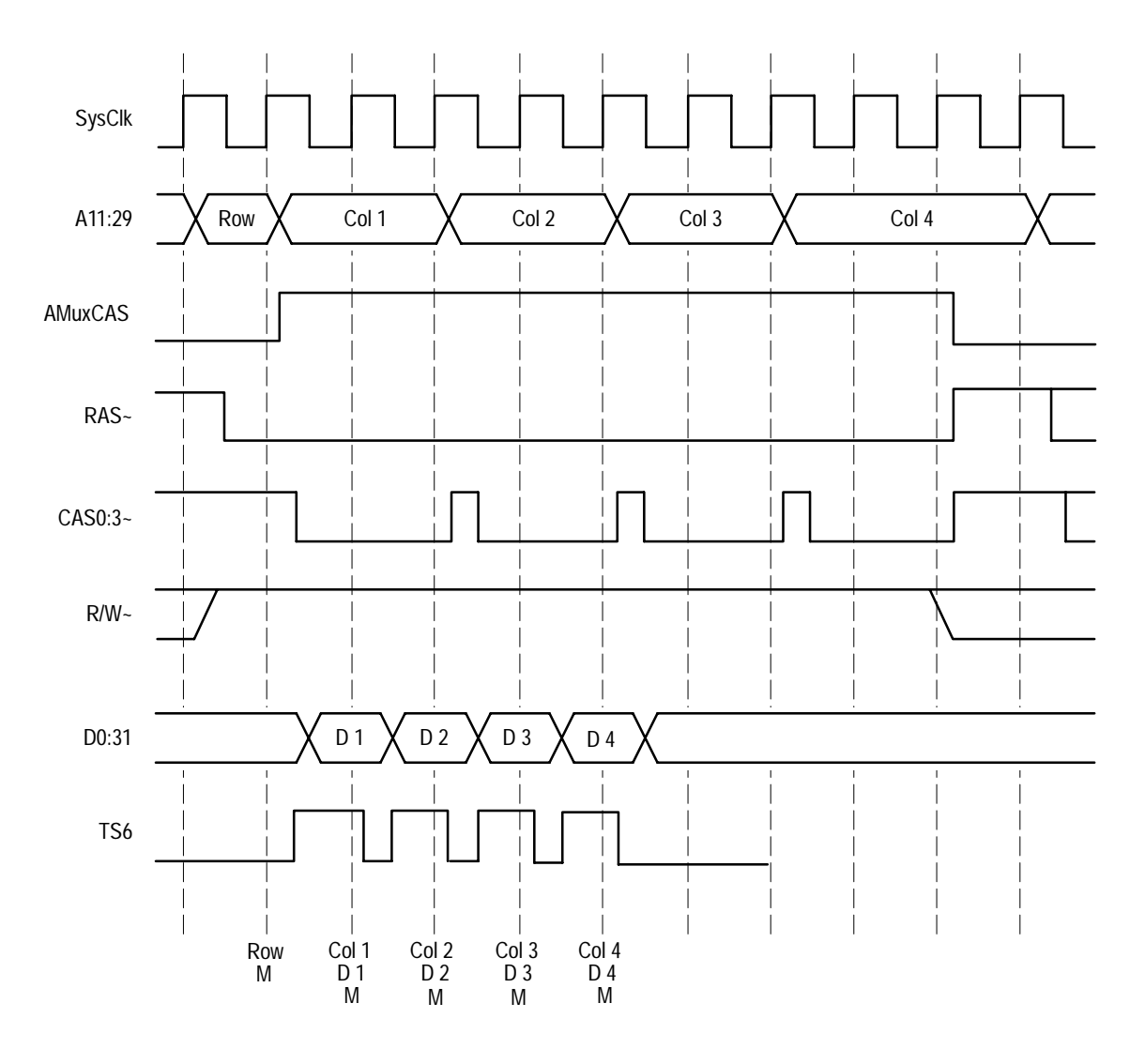

**Figure 2–3: DRAM Write timing diagram**

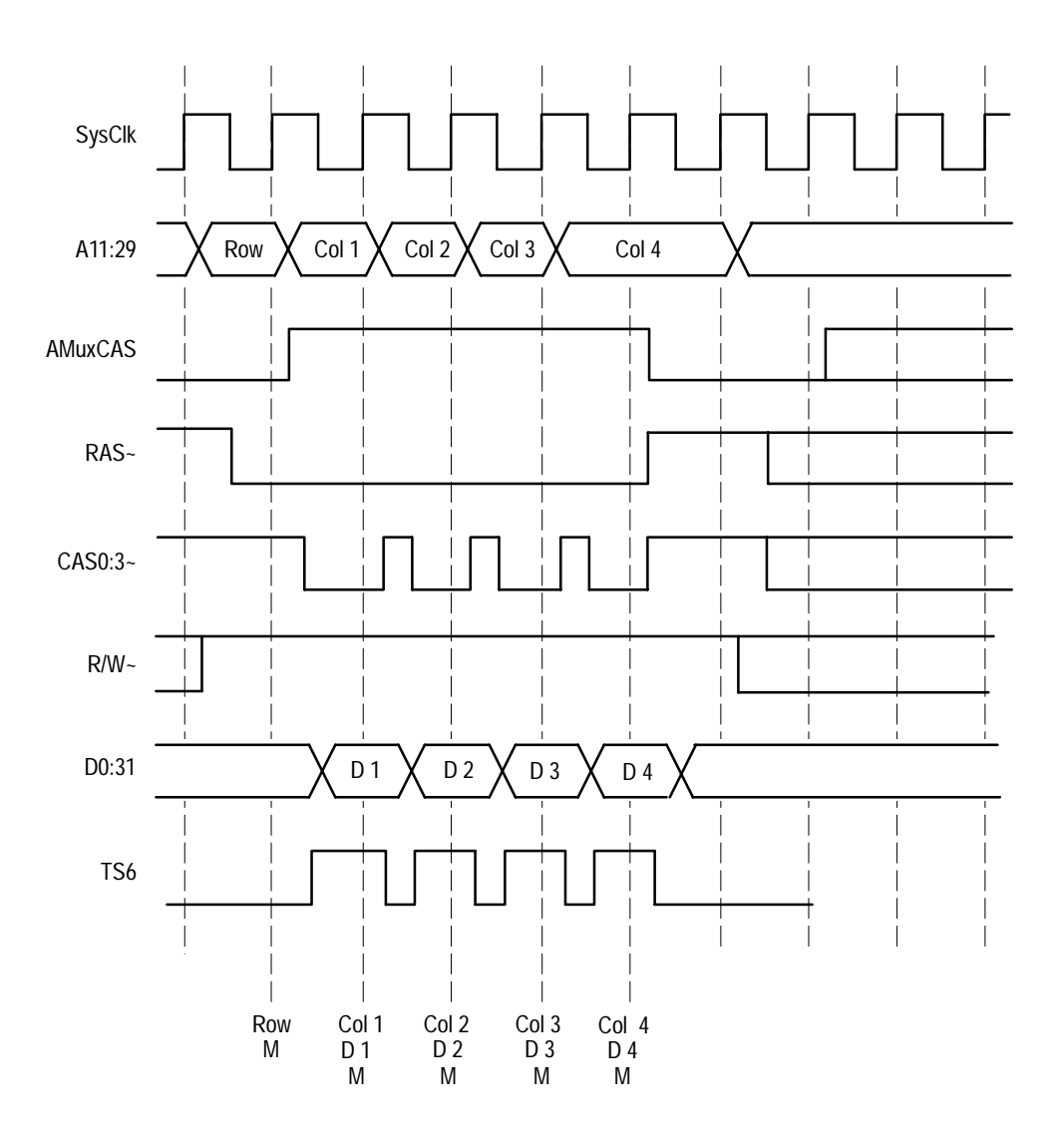

**Figure 2–4: DRAM 2-1-1-1 Read timing diagram**

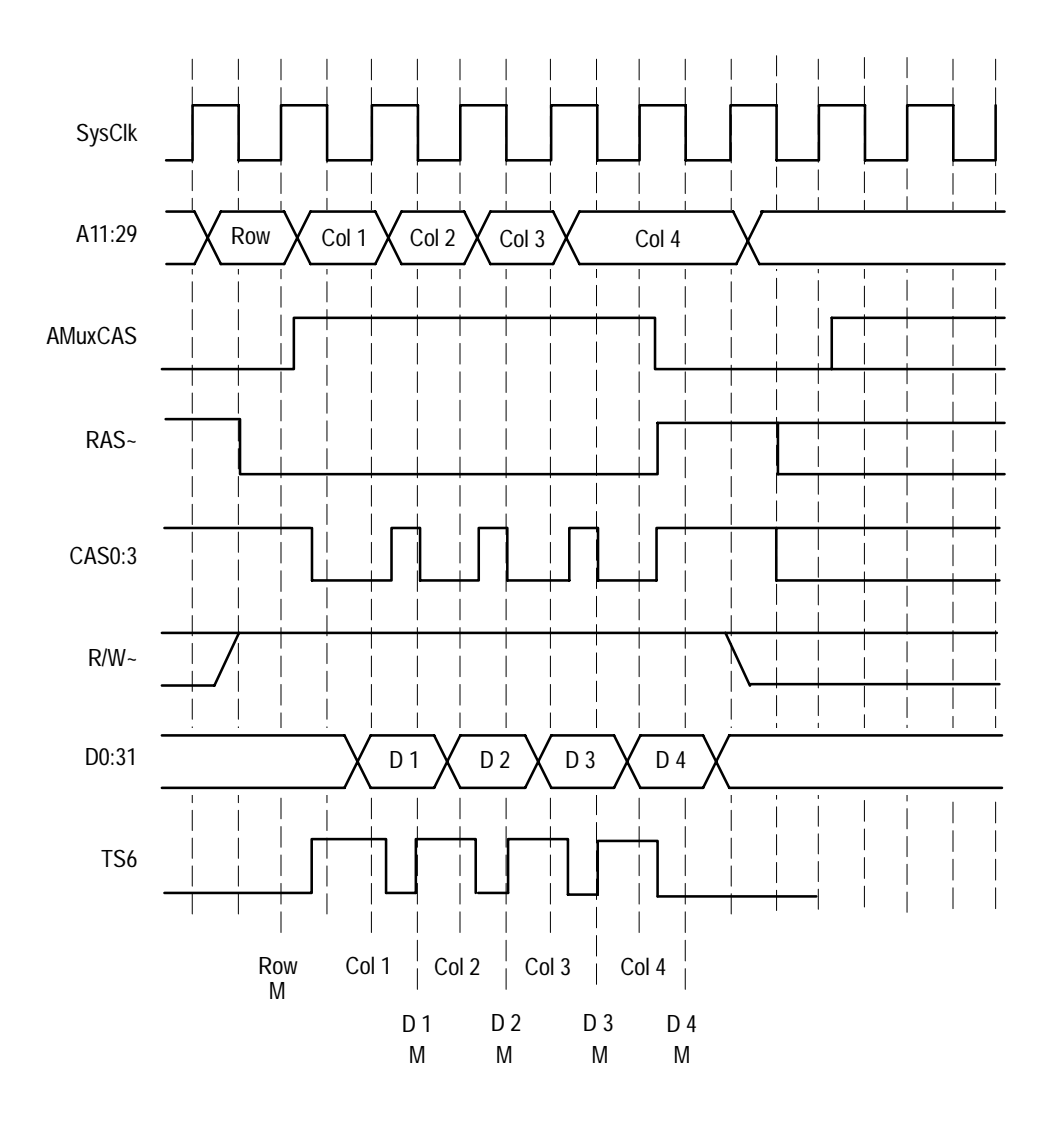

**Figure 2–5: EDO DRAM 2-1-1-1 Read timing diagram**

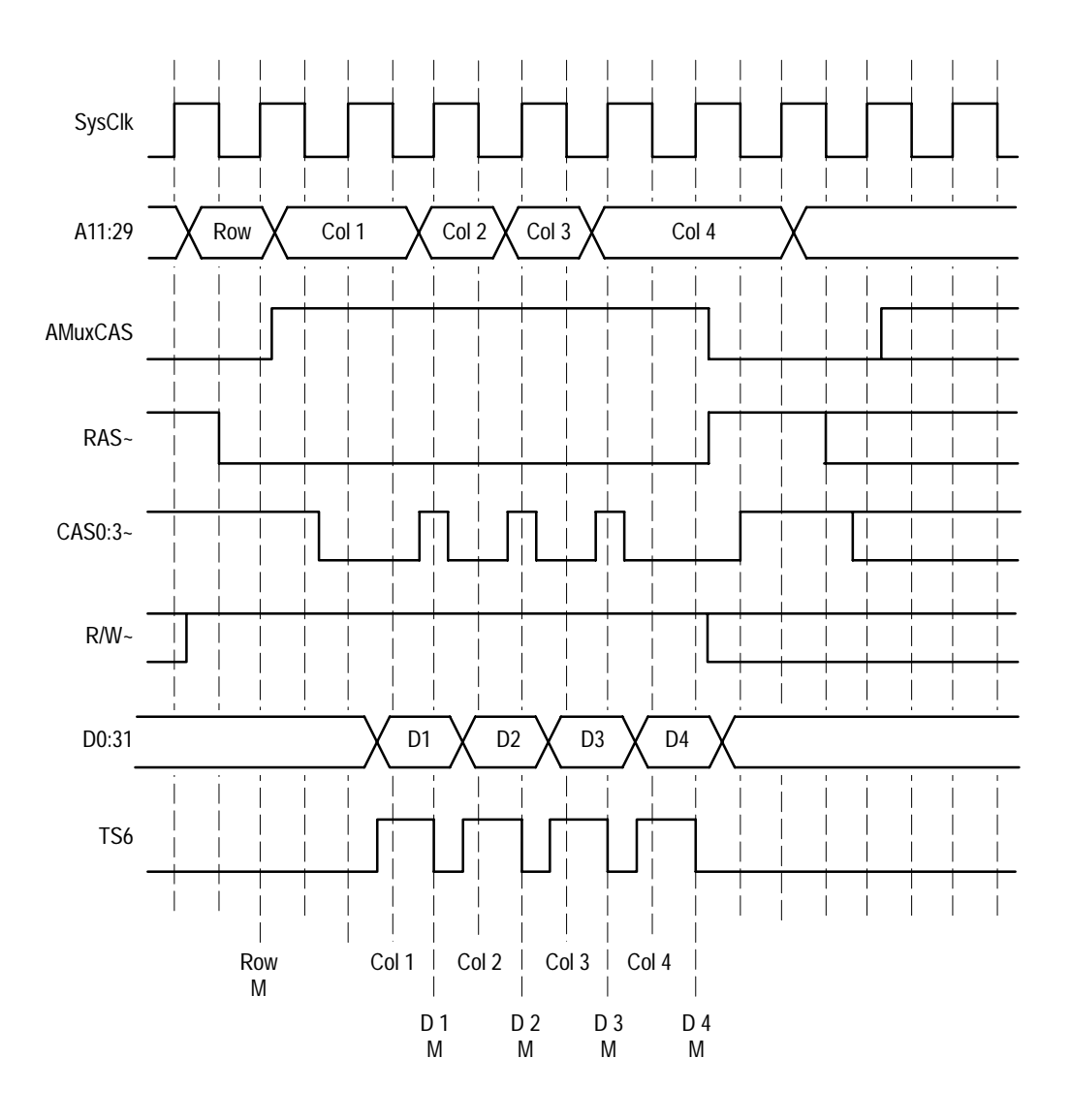

**Figure 2–6: EDO DRAM 3-1-1-1 Read timing diagram**

### **Symbols**

The TMS 531 PPC 403GX support provides a symbol-table file. The 403GX\_Ctrl file replaces specific control channel group values with symbolic values when Symbolic is the radix for the channel group.

Symbol tables are generally not used in timing or 403GX\_T support disassembly.

Table 2–1 lists the name, bit pattern, and description for the symbols in the file, 403GX\_Ctrl, in the Control channel group symbol table.

#### **Table 2–1: Control group symbol table definitions**

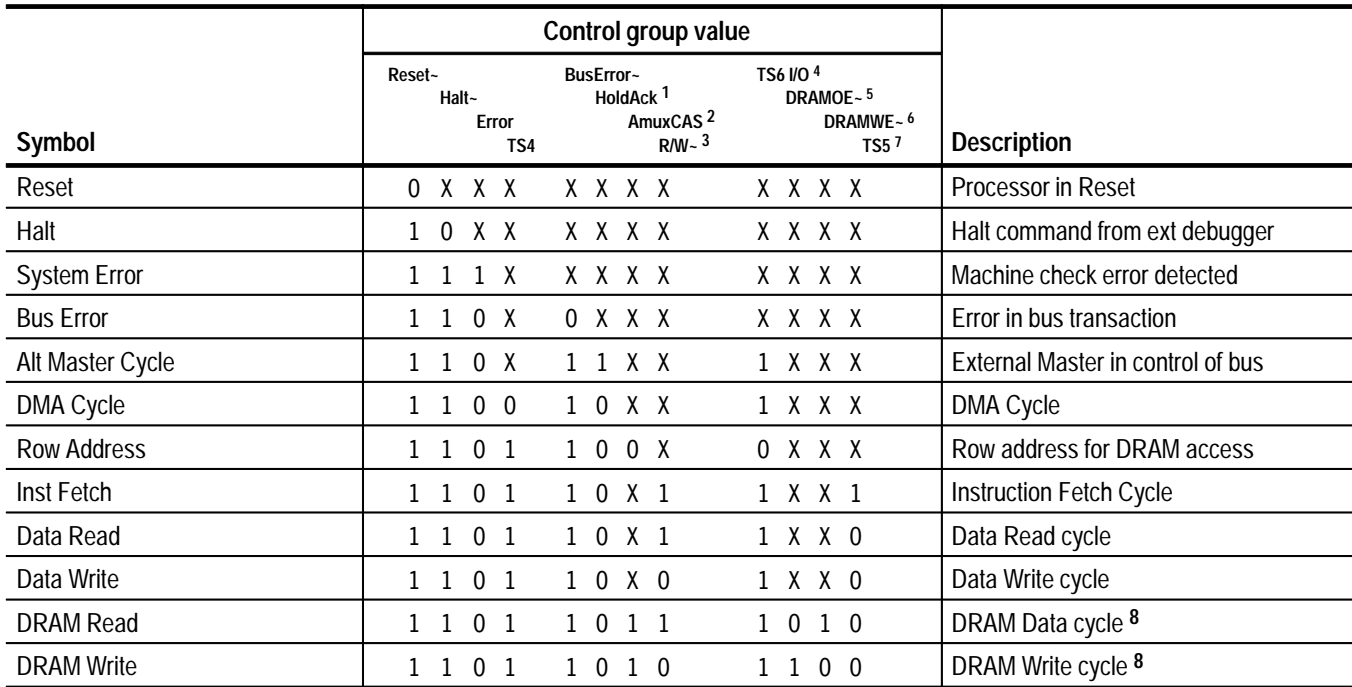

**1 Hold Acknowledge**

**2 DRAM Address mux select**

**3 Read/Write**

**4 Transfer Valid**

**5 DRAM Output Enable**

**6 DRAM Write Enable**

**7 Fetch/Read**

**8 These symbols are for triggering only; they will not be seen in the data display.**

## **Acquiring and Viewing Disassembled Data**

The information in this section covers acquiring data, viewing disassembled data, and changing how data is displayed.

### **Acquiring Data**

Once you load the PPC 403GX support, choose a clocking mode, and specify the trigger, you are ready to acquire and disassemble data.

If you have any problems acquiring data, refer to information on basic operations in your online help.

#### **Viewing Disassembled Data**

You can view disassembled data in six display formats: Timing, State, Hardware, Software, Control Flow, and Subroutine. The information on basic operations describes how to select the disassembly display formats.

*NOTE. Selections in the Disassembly property page (the Disassembly Format Definition overlay) must be set correctly for your acquired data to be disassembled correctly. Refer to* Changing How Data is Displayed *on page 2–15.*

The default display format displays the Address, Data, and Control channel group values for each sample of acquired data.

If a channel group is not visible, you must use the Disassembly property page to make the group visible.

The disassembler displays special characters and strings in the instruction mnemonics to indicate significant events. Table 2–2 lists these special characters and strings, and gives a definition of what they represent.

| Character or string displayed | <b>Definition</b>                                                                                                    |
|-------------------------------|----------------------------------------------------------------------------------------------------|
| #                             | The pound sign is used to indicate an immediate value. This<br>value is dependent upon the target microprocessor<br>assembler notation.                                                                                  |
| >                             | There is insufficient room on the screen to show all available<br>data.                                                                                                    |
| >>                            | Instruction fetch cycle has been manually marked by the<br>user.                                                                                                    |
|                               | This indicates the given number is in decimal.<br>Example: #12t (for 0xC in hexadecimal)                                                                                                    |
| ****                          | Indicates there is insufficient data available for complete<br>disassembly of the instruction; the number of asterisks<br>indicates the width of the data that is unavailable. Each two<br>asterisks represent one byte. |

**Table 2–2: Description of special characters in the display** 

#### **State-Listing Display Format**

In the State-Listing display format, bus cycles are displayed and not disassembled.

#### In Hardware display format, all valid opcode fetch bus cycles are disassembled and displayed. Table 2–3 lists certain cycle-type labels in parentheses that the disassembler displays. **Hardware Display Format**

**Table 2–3: Cycle-type labels for sequences and definitions** 

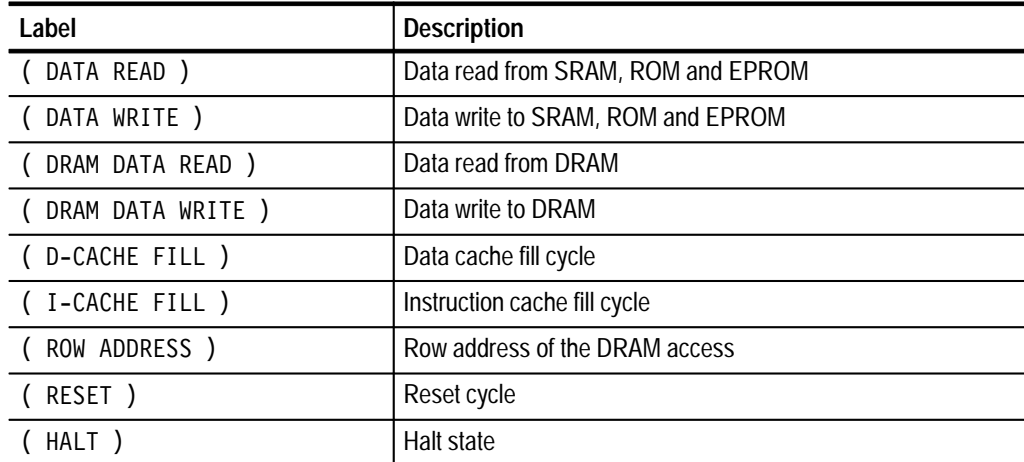

| Label                      | <b>Description</b>                                                   |
|----------------------------|----------------------------------------------------------------------|
| DMA CYCLE )                | DMA cycle                                                            |
| ( SYSTEM ERROR )           | System error                                                         |
| ( ALTERNATE MASTER CYCLE ) | Alternate master cycle                                               |
| (BUS ERROR )               | Error in bus transaction                                             |
| (FLUSH)                    | This cycle was fetched but not executed                              |
| (EXTENSION)                | This cycle is a extension to a preceding instruction opcode          |
| UNKNOWN )                  | This combination of control bits is unexpected and unrecog-<br>nized |

**Table 2–3: Cycle-type labels for sequences and definitions (cont.) (Cont.)**

Figure 2–7 shows an example of the Hardware display.

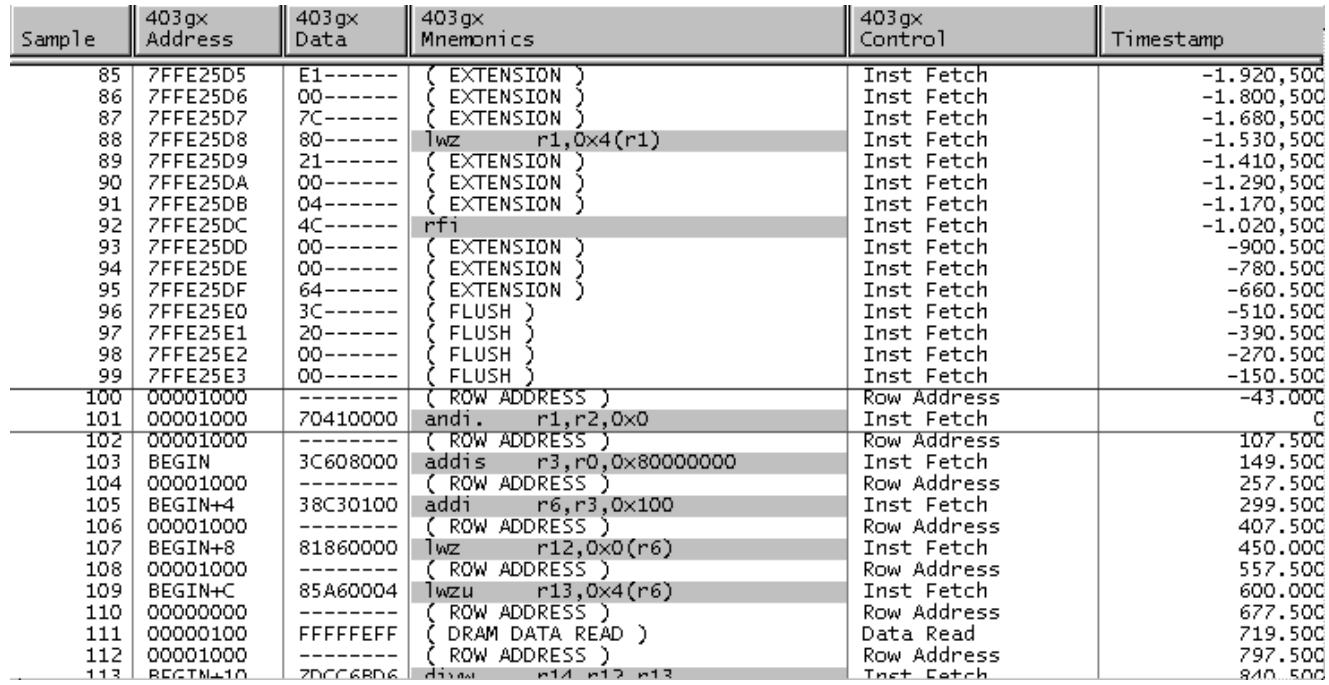

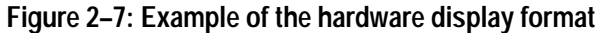

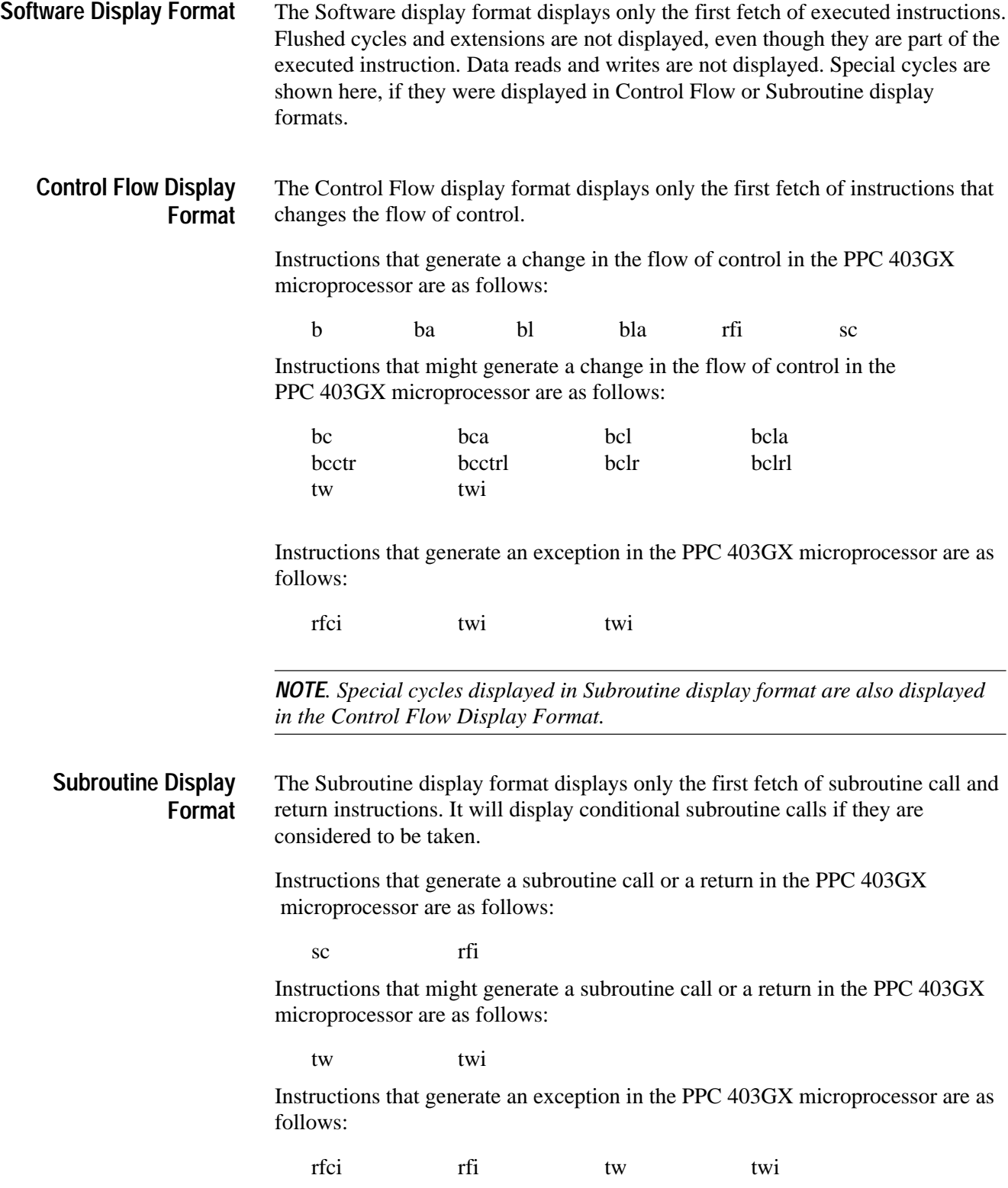

#### **Changing How Data is Displayed**

There are common fields and features that allow you to further modify displayed data to suit your needs. You can make common and optional display selections in the Disassembly property page (the Disassembly Format Definition overlay).

You can make selections unique to the PPC 403GX support to do the following tasks:

- п Change how data is displayed across all display formats
- Change the interpretation of disassembled cycles
- Display exception cycles

You can make optional selections for disassembled data. In addition to the common selections (described in the information on basic operations), you can change the displayed data in the following ways: **Optional Display Selections**

For the TLA 700 Series:

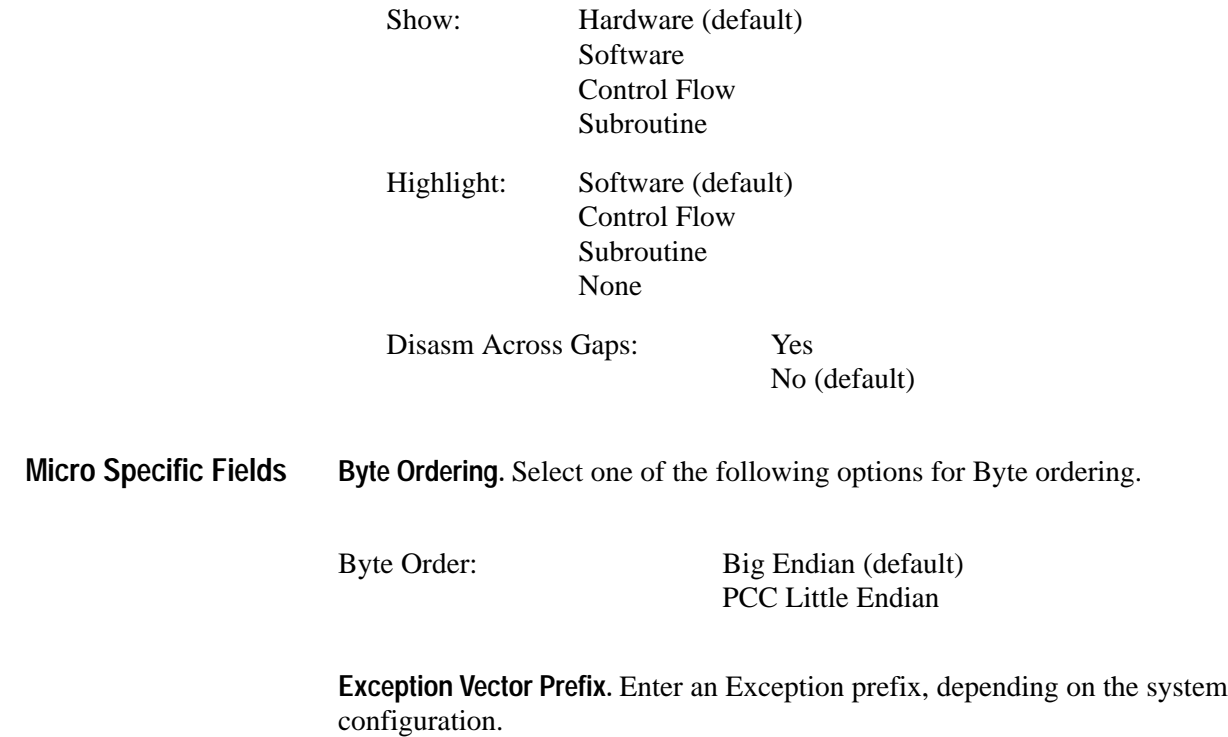

Exception Prefix : 0000 (default)

**Byte Enable.** Select one of the following options for Byte Enable. If byte enable is selected as Write Only, Byte invalidation is not done for read cycles.

Byte Enable: Read/Write (default) Write Only

**DRAM Addr Mux.** Select one of the following options for DRAM Addr Mux. If Internal is selected, address calculation is done.

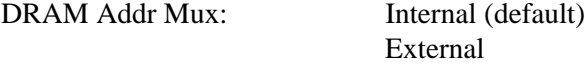

**MMU Address Translation.** Select one of the following options for MMU Address Translation.

MMU Address Translation: Disabled (default) Enabled

**Bank Size [7-0].** You can enter one hexadecimal digit for each bank in the Bank Size field. The default is zero when a bank input field is not used.

Bank Size = One hexadecimal digit:

 $0 - 1$  MB bank  $1 - 2$  MB bank  $2 - 4$  MB bank  $3 - 8$  MB bank 4 – 16 MB bank 5 – 32 MB bank 6 – 64 MB bank

The following is an example of Bank Size [7-0] field input

- 0 64 MB bank 1 – 64 MB bank 2 – 32 MB bank 3 – 16 MB bank  $4 - 8$  MB bank  $5 - 4$  MB bank
- $6 2$  MB bank
- $7 1$  MB bank

The following entry is displayed in the Bank Size [7-0] field for the previous example of different banks:

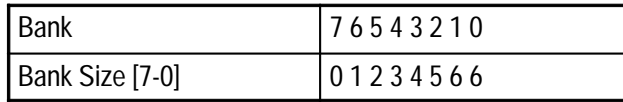

**Bus Width [7-0].** You can enter one hexadecimal digits for each bank in the Bus Width field. The default is zero when a bank input field is not used.

Bus Width  $=$  One hexadecimal digit:

- $0 8$  bus width
- $1 16$  bus width
- $2 32$  bus width

The following is an example of Bus Width [7-0] field input:

 $0 - 32$  MB bank 1 – 32 MB bank  $2 - 32$  MB bank  $3 - 8$  MB bank  $4 - 8$  MB bank  $5 - 8$  MB bank 6 – 16 MB bank 7 – 16 MB bank

The following entries are displayed in the Bus Width [7-0] field for the previous example for different banks

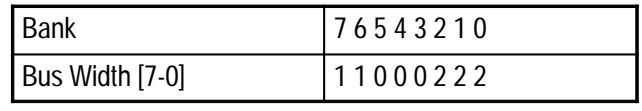

*NOTE. The Bank Address is the same base register information you entered in the BRX register, which went into address bits A4 to A11 of the bus. Address bit A0 is always assumed to be 0, address bits A1 to A4 are 000 for DRAM and 111 for SRAM.*

**Bank 0 Base Address.** The Bank 0 Base Address contains the Base Address; it is an 8 bit field (2 hexadecimal digits).

The Default value is: 00

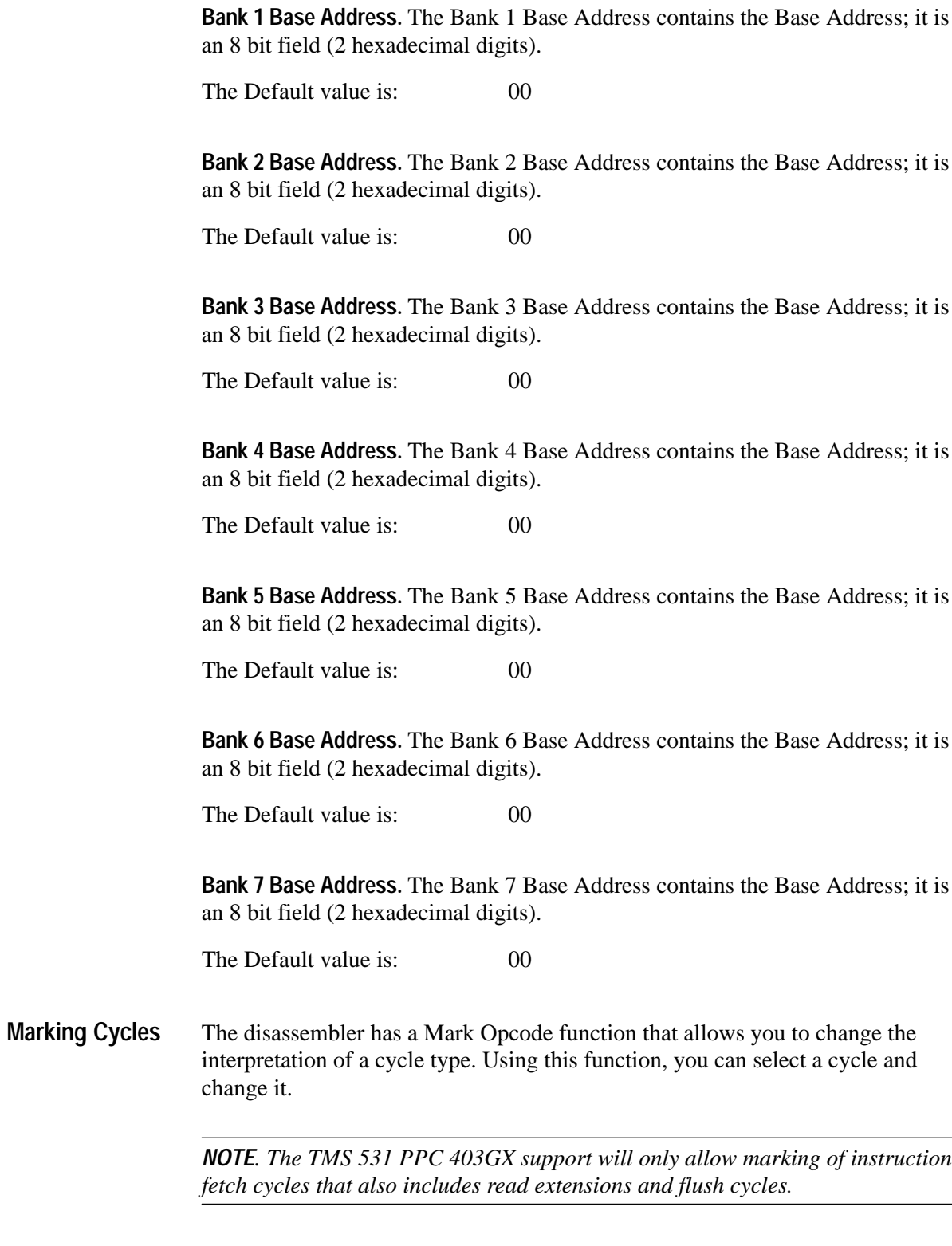

Marks are placed by using the Mark Opcode button. The Mark Opcode button will always be available. If the sample being marked is not an Address cycle or Data cycle of the potential bus master, the Mark Opcode selections will be replaced by a note indicating that an Opcode Mark cannot be placed at the selected data sample.

When a cycle is marked, the character  $\gg$  is displayed immediately to the left of the Mnemonics column. Cycles can be unmarked by using the Undo Mark selection, which will remove the character  $\gg$  (see Table 2–4).

| Mark selection or combination† | <b>Definition</b>                    |
|--------------------------------|--------------------------------------|
| Opcode                         | Marks cycle as an instruction opcode |
| Flush                          | Marks cycle as a flushed cycle       |
| Undo Mark                      | Removes all marks                    |

**Table 2–4: Mark selections and definitions** 

#### The disassembler can display PPC 403GX exception labels. The exception table must reside in external memory for interrupt and exception cycles to be visible to the disassembler. **Displaying Exception Labels**

Select the table prefix in the Exception Prefix field. The Exception Prefix field provides the disassembler with the prefix value. Select a three-digit hexadecimal value from the two values provided, corresponding to the prefix of the exception table.

These fields are located in the Disassembly property page (Disassembly Format Definition overlay) (see Table 2–5).

| <b>Offset</b> | Displayed interrupt or exception name |
|---------------|---------------------------------------|
| 0x0100        | (CRITICAL INTERRUPT)                  |
| 0x0200        | (MACHINE CHECK)                       |
| 0x0300        | (DATA STORAGE EXCEPTION)              |
| 0x0400        | (INSTRUCTION STORAGE EXCEPTION)       |
| 0x0500        | (EXTERNAL INTERRUPT)                  |
| 0x0600        | (ALIGNMENT ERROR)                     |
| 0x0700        | (PROGRAM)                             |
| 0x0C00        | (SYSTEM CALL)                         |
| 0x1000        | (PROGRAM INTERVAL TIMER)              |
| 0x1010        | (FIXED INTERVAL TIMER)                |
| 0x1020        | (WATCHDOG TIMER)                      |
| 0x1100        | (DATA TLB MISS)                       |

**Table 2–5: Interrupt and exception labels** 

| <b>Offset</b> | Displayed interrupt or exception name |
|---------------|---------------------------------------|
| 0x1200        | (INSTRUCTION TLB MISS)                |
| 0x2000        | (DEBUG EXCEPTION)                     |

**Table 2–5: Interrupt and exception labels (cont.)**

#### **Viewing an Example of Disassembled Data**

A demonstration system file (or demonstration reference memory) is provided so you can see an example of how your PPC 403GX microprocessor bus cycles and instruction mnemonics look when they are disassembled. Viewing the system file is not a requirement for preparing the module for use and you can view it without connecting the logic analyzer to your system under test.

Information on basic operations in your online help describes how to view the file.

# **Specifications**

# **Specifications**

This chapter contains the specifications for the TMS 531 PPC 403GX support.

## **Specification Tables**

Table 3–1 lists the electrical requirements the system under test must produce for the support to acquire correct data.

#### **Table 3–1: Electrical specifications**

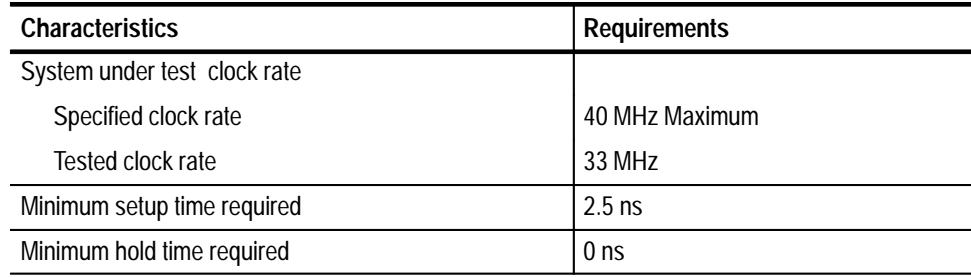

Specifications

# **Replaceable Parts List**

## **Replaceable Parts**

This section contains a list of the replaceable parts for the TMS 531 PPC 403GX microprocessor support product.

#### **Parts Ordering Information**

Replacement parts are available through your local Tektronix field office or representative.

Changes to Tektronix products are sometimes made to accommodate improved components as they become available and to give you the benefit of the latest improvements. Therefore, when ordering parts, it is important to include the following information in your order.

- $\blacksquare$ Part number
- $\blacksquare$ Instrument type or model number
- E Instrument serial number
- $\blacksquare$ Instrument modification number, if applicable

If you order a part that has been replaced with a different or improved part, your local Tektronix field office or representative will contact you concerning any change in part number.

Abbreviations conform to American National Standard ANSI Y1.1–1972. **Abbreviations**

#### The table titled Manufacturers Cross Index shows codes, names, and addresses of manufacturers or vendors of components listed in the parts list. **Mfr. Code to Manufacturer Cross Index**

#### **Manufacturers cross index**

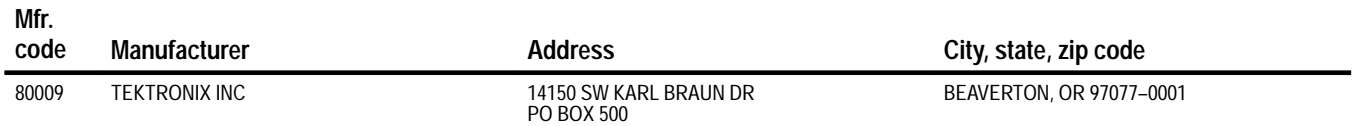

#### **Replaceable parts list**

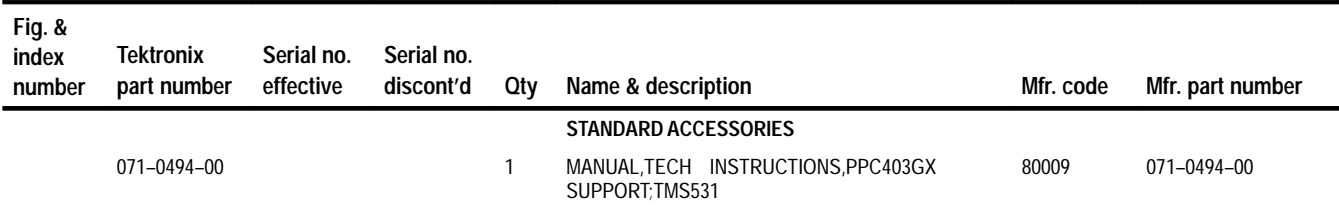

# **Index**

F

### **A**

about this manual set, v acquiring data, 2–11 Acquisition Setup, 1–10 Address group, channel assignments, 1–4 application, logic analyzer configuration, 1–1

#### **B**

Bank Size, 2–17 Bank Width, 2–17 Base Register 0, 2–17 Base Register 1, 2–17 Base Register 2, 2–18 Base Register 3, 2–18 Base Register 4, 2–18 Base Register 5, 2–18 Base Register 6, 2–18 Base Register 7, 2–18 basic operations, where to find information, v bus cycles, displayed cycle types, 2–12

### **C**

channel assignments Address group, 1–4 clocks, 1–8 Control group, 1–7 Data group, 1–5 DataSize group, 1–6, 1–7 Misc group, 1–8 channel groups, 2–1 visibility, 2–11 clock channel assignments, 1–8 clock rate, 1–2 SUT, 3–1 clocking, Options, 2–1 Clocking Options, 2–1 Alternate Master Cycles, 2–2 connections CPU to Mictor, 1–10 no probe adapter, 1–3 channel probes, 1-4 Control Flow display format, 2–14 Control group channel assignments, 1–7 symbol table, 2–8 CPU to Mictor connections, 1–10 Custom Clocking, 2–1 cycle types, 2–12

#### **D**

data acquiring, 2–11 disassembly formats Control Flow, 2–14 Hardware, 2–12 Software, 2-14 Subroutine,  $2-14$ disassemlby formats, State-Listing, 2–12 data cache, 1–2 data display, changing, 2–15 Data group, channel assignments, 1–5 DataSize group, channel assignments, 1–6, 1–7 definitions disassembler, v information on basic operations, v logic analyzer, v demonstration file, 2–20 disassembled data cycle type definitions, 2–12 viewing, 2–11 viewing an example, 2–20 disassembler definition, v logic analyzer configuration, 1–1 setup, 2–1 Disassembly Format Definition overlay, 2–15 Disassembly property page, 2–15 display formats Control Flow, 2–14 Hardware, 2–12 Software, 2–14 special characters, 2–12 State-Listing, 2–12 Subroutine, 2–14

#### **E**

electrical specifications, 3–1 clock rate, 3–1 exception labels, 2–19 Exception Prefix, 2–15 Extra Acquisition Channels, 1–3

#### **F**

functionality not supported, 1–3 Extra Acquisition channels, 1–3 interrupt signals, 1–3 Master Cycles, 1–3

Show Cycles, 1–3

#### **H**

Hardware display format, 2–12 cycle type definitions, 2–12 hold time, minimum,  $3-1$ 

#### **I**

Instruction Cache, 1–2 interrupt signals, functionality not supported, 1–3

#### **L**

logic analyzer configuration for disassembler, 1–1 configuration for the application, 1–1 with a TLA 700 series,  $1-1$ definition, v software compatibility, 1–1

#### **M**

manual conventions, v how to use the set, v Mark Cycle function, 2–18 Mark Opcode function, 2–18 marking cycles, definition of, 2–18 Master Cycles, 1–3 Micro Specific Fields Bank Size, 2–17 Bank Width, 2–17 Base Register 0, 2–17 Base Register 1, 2–17 Base Register 2, 2–18 Base Register 3, 2–18 Base Register 4, 2–18 Base Register 5, 2–18 Base Register 6, 2–18 Base Register 7, 2–18 Exception Prefix, 2–15 Prefetch Byte Ordering, 2–15, 2–16 microprocessor, package types supported, 1–1 Mictor to CPU connections, 1–10

Misc group, channel assignments, 1–8 MMU Address Translation, 1–2

#### **N**

Non Intrusive Acquisiton, 1–2

#### **P**

Prefetch Byte Ordering, 2–15, 2–16 probe adapter, not using one, 1–3

#### **R**

reference memory, 2–20 restrictions, 1–2 without a probe adapter, 1–3

#### **S**

set up time, minimum, 3–1 setups disassembler, 2–1 support, 2–1 Show Cycles, 1–3 Software display format, 2–14 special characters displayed, 2–12 specifications channel assignments, 1–4 electrical, 3–1 State-Listing display format, 2–12 Subroutine display format, 2–14 support, setup, 2–1 support setup, 2–1 Support software, 1–2 symbol table, Control channel group, 2–8 system file, demonstration, 2–20

## **T**

terminology, v

#### **V**

viewing disassembled data, 2–11